# **∆** Leuze electronic

the sensor people

### LSIS 222 / LSIS 223 Lecteur de code

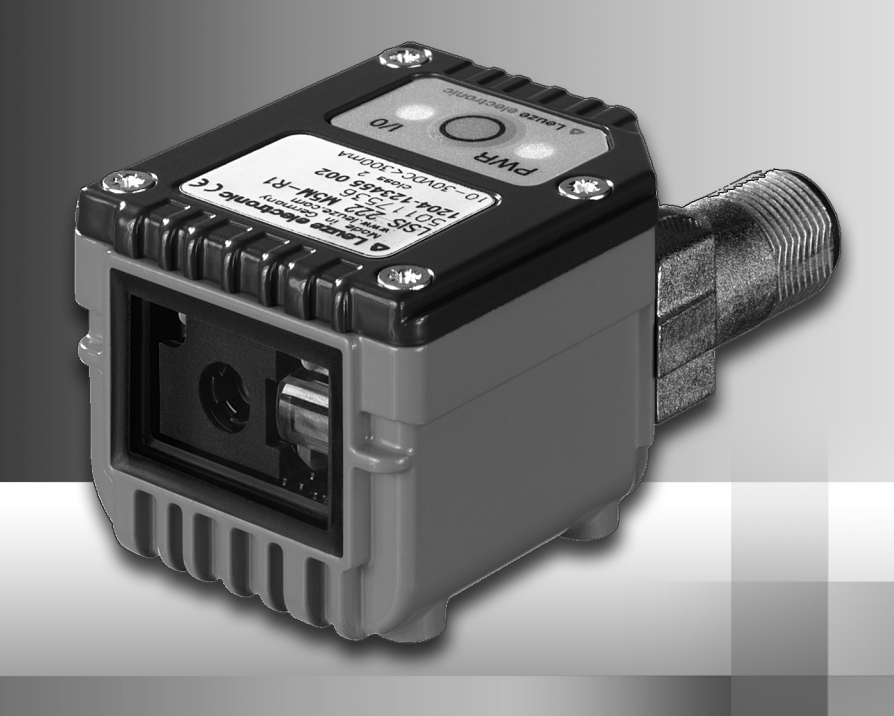

### DESCRIPTION TECHNIQUE

**△ Leuze electronic** 

Leuze electronic GmbH + Co. KG P.O. Box 1111, D-73277 Owen Tel. +49(0) 7021/ 573-0, Fax +49(0)7021/ 573-199 info@leuze.de • www.leuze.com

## **Distribution et maintenance**

**Allemagne**

**Région de vente nord** Tel. 07021/573-306 Fax 07021/9850950

Codes postaux 20000-38999 40000-65999 97000-97999

#### **Dans le monde**

Condelectric S.A. Tel. Int. + 54 1148 361053 Fax Int. + 54 1148 361053 **AR (Argentine)**

Tel. Int. + 43 732 7646-0 Fax Int. + 43 732 7646-785 Schmachtl GmbH **AT (Autriche)**

Balluff-Leuze Pty. Ltd. Tel. Int. + 61 3 9720 4100 Fax Int. + 61 3 9738 2677 **AU + NZ (Australie + Nouvelle Zélande)**

Leuze electronic nv /sa Tel. Int. + 32 2253 16-00 Fax Int. + 32 2253 15-36 **BE (Belgique)**

**ATICS** Tel. Int. + 359 2 847 6244 Fax Int. + 359 2 847 6244 **BG (Bulgarie)**

Leuze electronic Ltda. Tel. Int. + 55 11 5180-6130 Fax Int. + 55 11 5180-6141 **BR (Brésil)**

Leuze electronic AG Tel. Int. + 41 41 784 5656 Fax Int. + 41 41 784 5657 **CH (Suisse)**

Imp. Tec. Vignola S.A.I.C. Tel. Int. + 56 3235 11-11 Fax Int. + 56 3235 11-28 **CL (Chili)**

Leuze electronic Trading (Shenzhen) Co. Ltd. Tel. Int. + 86 755 862 64909 Fax Int. + 86 755 862 64901 **CN (Chine)**

Componentes Electronicas Ltda. Tel. Int. + 57 4 3511049 Fax Int. + 57 4 3511019 **CO (Colombie)**

Schmachtl CZ s.r.o. Tel. Int. + 420 244 0015-00 Fax Int. + 420 244 9107-00 **CZ (Tchèque République)**

Leuze electronic Scandinavia ApS Tel. Int. + 45 48 173200 **DK (Danemark)**

**Région de vente sud** Tel. 07021/573-307 Fax 07021/9850911

Codes postaux  $66000.96999$ 

Tel. Int. + 34 93 4097900 Fax Int. + 34 93 49035820

SKS-automaatio Oy Tel. Int. + 358 20 764-61 Fax Int. + 358 20 764-6820 **FI (Finlande)**

Leuze electronic S.A.

**ES (Espagne)**

Leuze electronic Sarl. Tel. Int. + 33 160 0512-20 Fax Int. + 33 160 0503-65 **FR (France)**

Leuze electronic Ltd. Tel. Int. + 44 14 8040 85-00 Fax Int. + 44 14 8040 38-08 **GB (Royaume-Uni)**

UTECO A B.F.F. Tel. Int. + 30 211 1206 900 Fax Int. + 30 211 1206 999 **GR (Grèce)**

Sensortech Company Tel. Int. + 852 26510188 Fax Int. + 852 26510388 **HK (Hong Kong)**

Tipteh Zagreb d.o.o. Tel. Int. + 385 1 381 6574 Fax Int. + 385 1 381 6577 **HR (Croatie)**

Kvalix Automatika Kft. Tel. Int. + 36 1 272 2242 Fax Int. + 36 1 272 2244 **HU (Hongrie)**

P.T. Yabestindo Mitra Utama Tel. Int. + 62 21 92861859 Fax Int. + 62 21 6451044 **ID (Indonésie)**

Galoz electronics Ltd. Tel. Int. + 972 3 9023456 Fax Int. + 972 3 9021990 **IL (Israël)**

**IN (Inde)**

Leuze electronic S.r.l. Tel. Int. + 39 02 26 1106-43 Fax Int. + 39 02 26 1106-40 M + V Marketing Sales Pvt Ltd. Tel. Int. + 91 124 4121623 Fax Int. + 91 124 434233 **IT (Italie)**

C. Illies & Co., Ltd. Tel. Int. + 81 3 3443 4143 Fax Int. + 81 3 3443 4118 **JP (Japon)**

**KE (Kenia)**<br>Profa-Tech Ltd. Tel. Int. + 254 20 828095/6 Fax Int. + 254 20 828129

Fax Int. + 82 31 3828522 **KR (Corée du sud)**

Tipteh d.o.o. Skopje Tel. Int. + 389 70 399 474 Fax Int. + 389 23 174 197 **MK (Macédoine)**

Movitren S.A. Tel. Int. + 52 81 8371 8616 Fax Int. + 52 81 8371 8588 **MX (Mexique)**

Ingermark (M) SDN.BHD Tel. Int. + 60 360 3427-88 Fax Int. + 60 360 3421-88 **MY (Malaisie)**

SABROW HI-TECH E. & A. LTD. Tel. Int. + 234 80333 86366 Fax Int. + 234 80333 84463518 **NG (Nigeria)**

Leuze electronic BV Tel. Int. + 31 418 65 35-44 Fax Int. + 31 418 65 38-08 **NL (Pays-Bas)**

Elteco A/S Tel. Int. + 47 35 56 20-70 Fax Int. + 47 35 56 20-99 **NO (Norvège) TW (Taïwan)**

Balluff Sp. z o. o. Tel. Int. + 48 71 338 49 29 Fax Int. + 48 71 338 49 30 **PL (Pologne)**

LA2P, Lda. Tel. Int. + 351 21 4 447070 Fax Int. + 351 21 4 447075 **PT (Portugal)**

O`BOYLE s.r.l Tel. Int. + 40 2 56201346 Fax Int. + 40 2 56221036 **RO (Roumanie)**

**Région de vente est** Tel. 035027/629-106 Fax 035027/629-107

Codes postaux 01000-19999 39000-39999 98000-99999

> Tipteh d.o.o. Beograd Tel. Int. + 381 11 3131 057 Fax Int. + 381 11 3018 326 **RS (République de Serbie)**

ALL IMPEX 2001 Tel. Int. + 7 495 9213012 Fax Int. + 7 495 6462092 **RU (Fédération de Russie)**

Leuze electronic Scandinavia ApS<br>Tel. Int. +46 380-490951 Leuze electronic Co., Ltd. Tel. Int. + 82 31 3828228 Tel. Int. +46 380-490951 **SE (Suède)**

> Balluff Asia Pte Ltd **Philippines)** Tel. Int. + 65 6252 43-84 Fax Int. + 65 6252 90-60 **SG + PH (Singapour +**

Tipteh d.o.o. Tel. Int. + 386 1200 51-50 Fax Int. + 386 1200 51-51 **SI (Slovénie)**

Schmachtl SK s.r.o. Tel. Int. + 421 2 58275600 Fax Int. + 421 2 58275601 **SK (Slovaquie)**

Industrial Electrical Co. Ltd. Tel. Int. + 66 2 642 6700  $Fay Int + 66.2 642 4250$ **TH (Thaïlande)**

Leuze electronic San.ve Tic.Ltd.Sti. Tel. Int. + 90 216 456 6704 Fax Int. + 90 216 456 3650 **TR (Turquie)**

Great Cofue Technology Co., Ltd. Tel. Int. + 886 2 2983 80-77 Fax Int. + 886 2 2985 33-73

SV Altera OOO Tel. Int. + 38 044 4961888 Fax Int. + 38 044 4961818 **UA (L'Ukraine)**

Leuze electronic, Inc. Tel. Int. + 1 248 486-4466 Fax Int. + 1 248 486-6699 **US + CA (États-Unis + Canada)**

Countapulse Controls (PTY.) Ltd. Tel. Int. + 27 116 1575-56 Fax Int. + 27 116 1575-13 **ZA (Afrique du sud)**

11/201

© Tous droits réservés, en particulier le droit de polycopie et de diffusion, ainsi que la traduction. Toute reproduction, sous quelque forme que ce soit, sans l'autorisation expresse et écrite du fabricant est illicite.

Sous réserve de modifications favorisant le progrès technique.

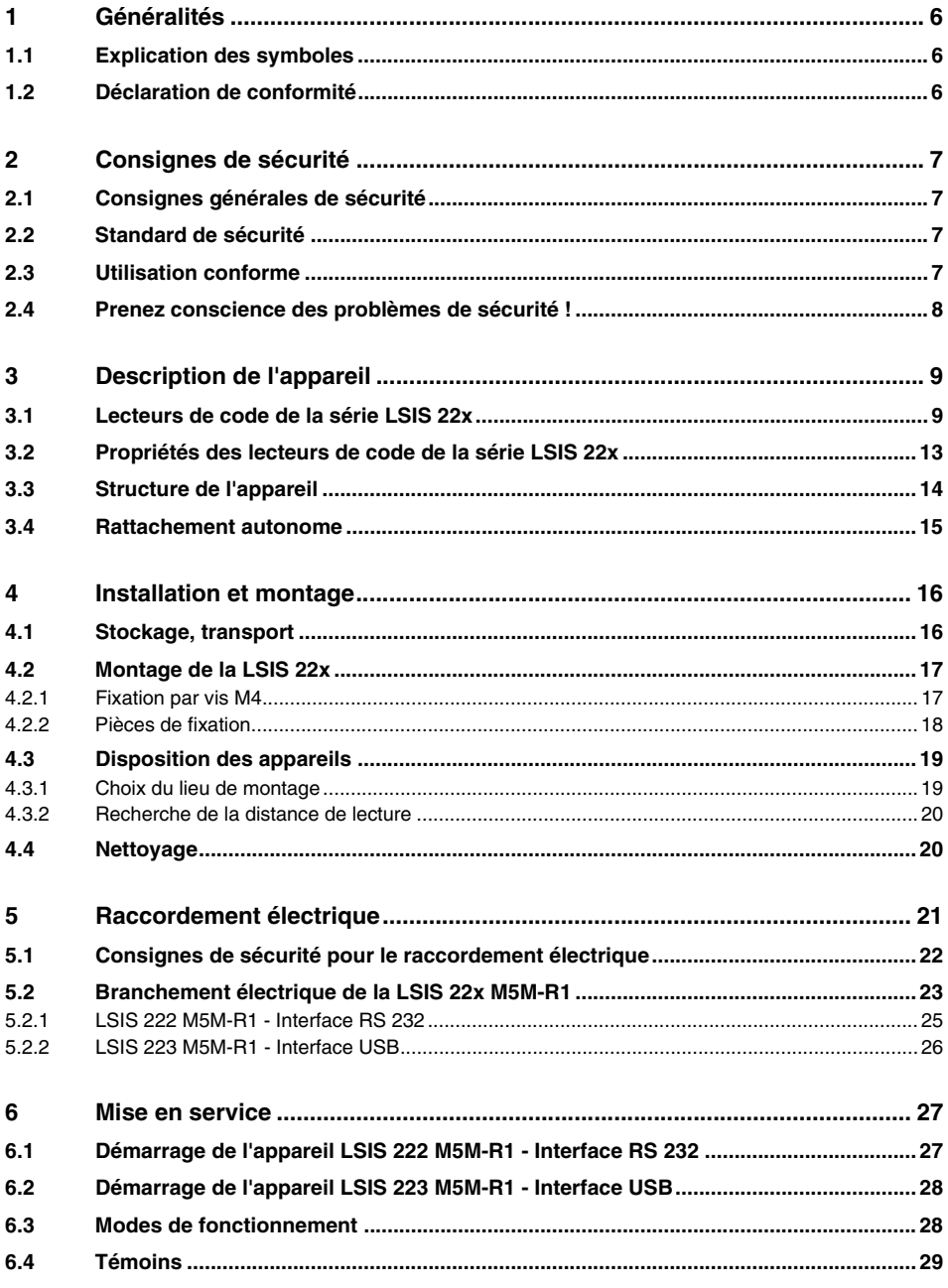

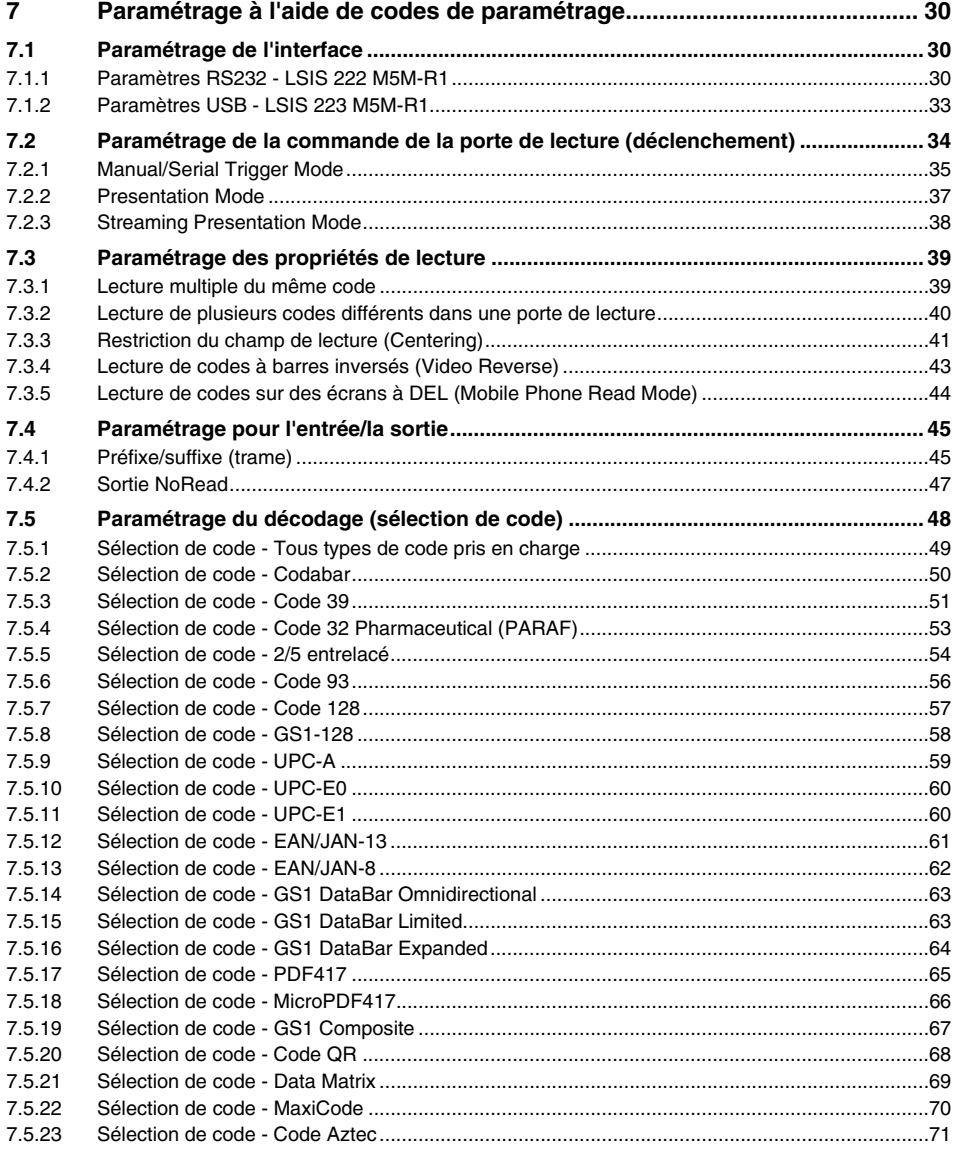

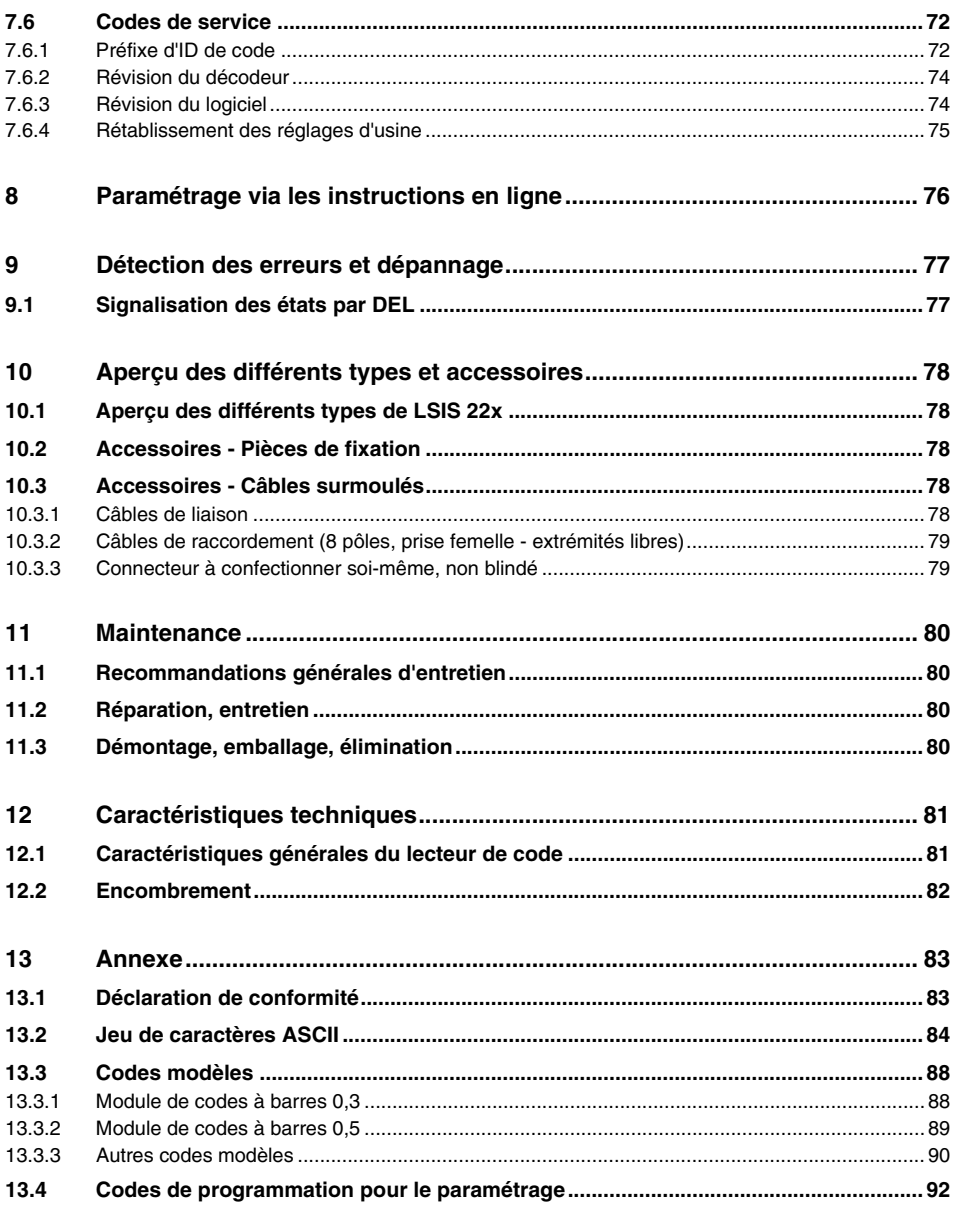

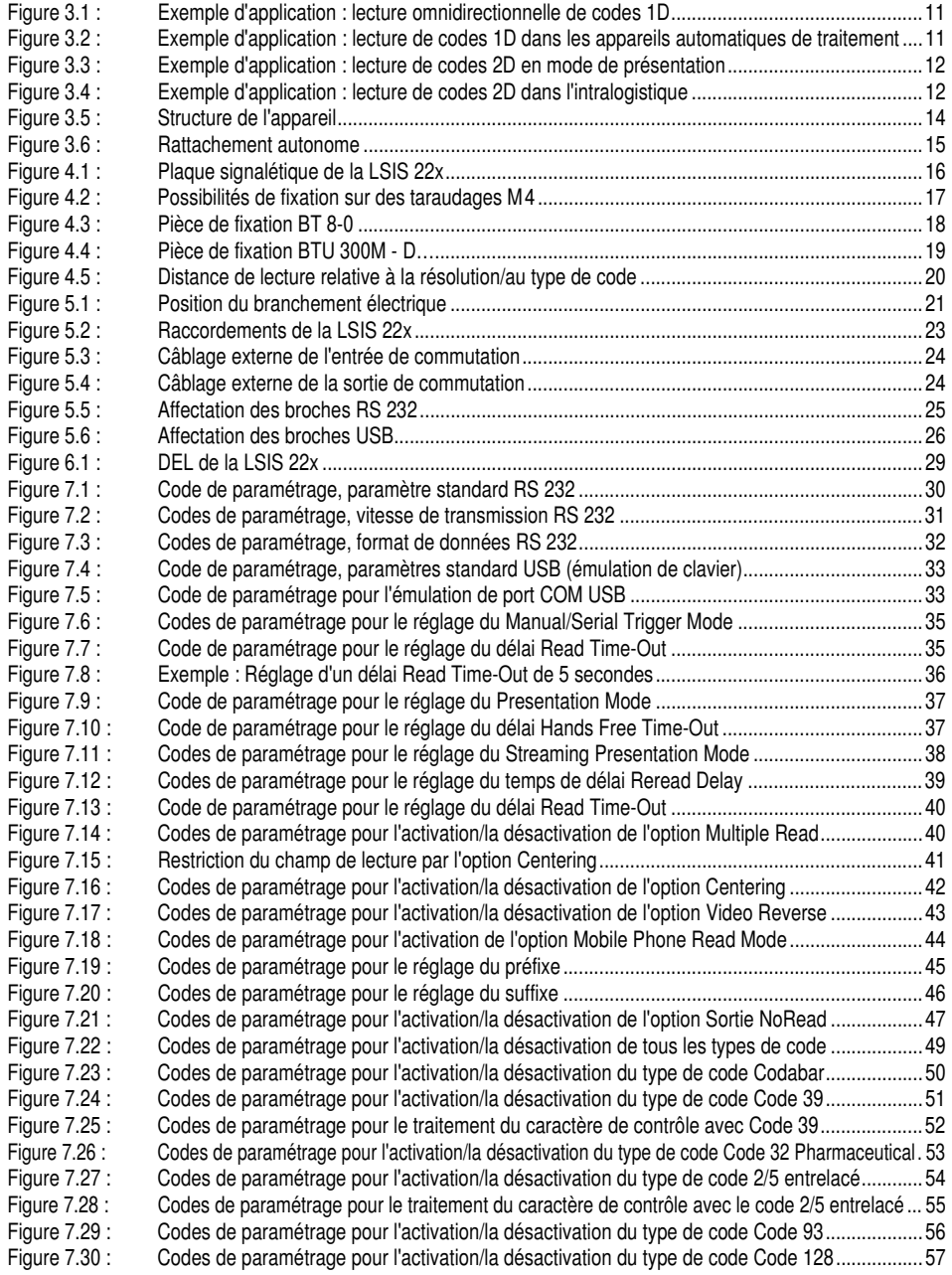

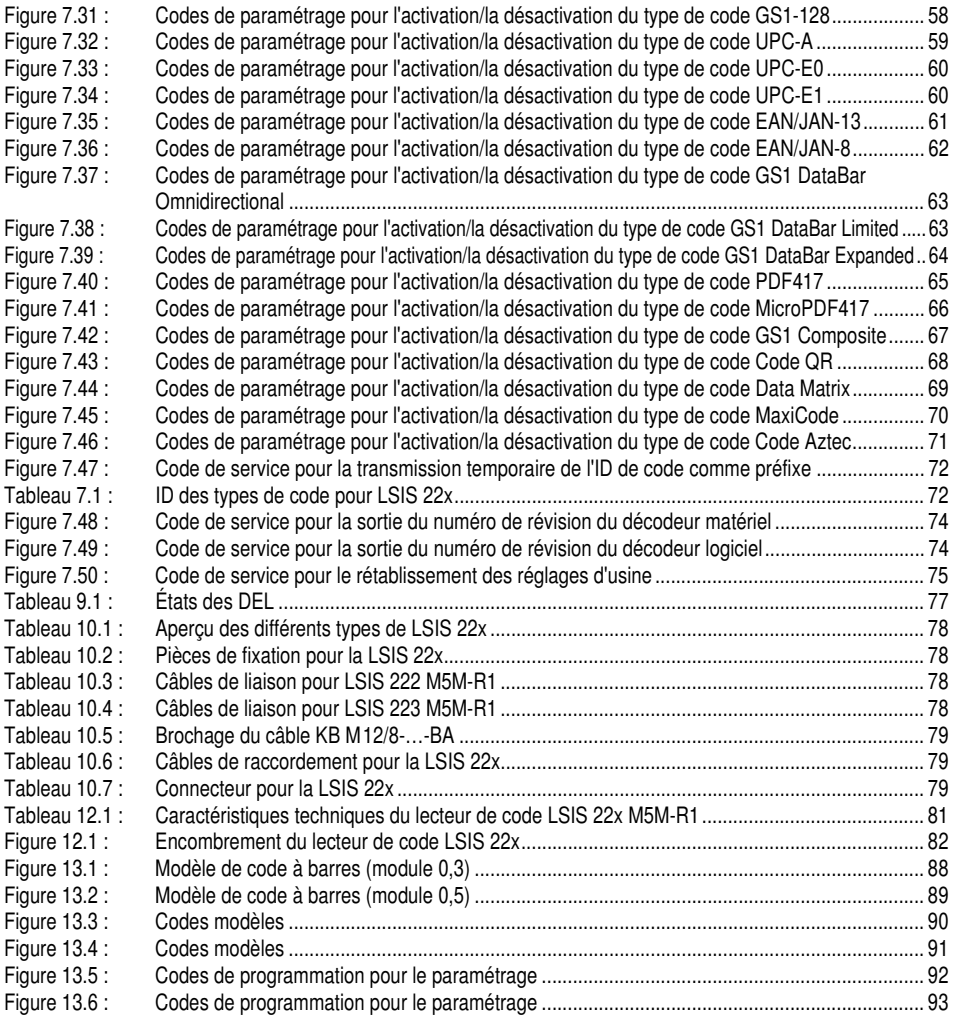

### <span id="page-7-0"></span>1 Généralités

### <span id="page-7-1"></span>1.1 Explication des symboles

Vous trouverez ci-dessous les explications des symboles utilisés dans cette description technique.

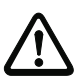

### Attention !

Ce symbole est placé devant les paragraphes qui doivent absolument être respectés. En cas de non-respect, vous risquez de blesser des personnes ou de détériorer le matériel.

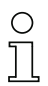

### Remarque !

Ce symbole désigne les parties du texte contenant des informations importantes.

### <span id="page-7-2"></span>1.2 Déclaration de conformité

Les lecteurs de code de la série LSIS 22x ont été développés et produits dans le respect des normes et directives européennes en vigueur.

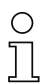

### Remarque !

Vous trouverez la déclaration de conformité des appareils au [chapitre 13.1](#page-84-2), [page 83.](#page-84-2)

Le fabricant des produits, Leuze electronic GmbH & Co. KG situé à D-73277 Owen, est titulaire d'un système de contrôle de la qualité certifié conforme à la norme ISO 9001.

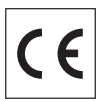

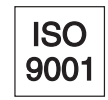

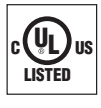

### <span id="page-8-0"></span>2 Consignes de sécurité

### <span id="page-8-1"></span>2.1 Consignes générales de sécurité

#### Documentation

Toutes les indications contenues dans cette description technique, et en particulier le présent chapitre « Recommandations de sécurité », doivent absolument être respectés. Conservez cette documentation technique avec soin. Elle doit toujours être disponible.

#### Règlements de sécurité

Respectez les décrets locaux, ainsi que les règlements des corporations professionnelles.

#### **Réparations**

Les réparations doivent être effectuées uniquement par le fabricant ou par une personne autorisée par le fabricant.

### <span id="page-8-2"></span>2.2 Standard de sécurité

Les lecteurs de code de la série LSIS 22x ont été développés, fabriqués et contrôlés dans le respect des normes de sécurité en vigueur. Ils sont réalisés avec les techniques les plus modernes.

### <span id="page-8-3"></span>2.3 Utilisation conforme

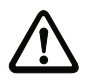

### Attention !

La protection de l'utilisateur et de l'appareil n'est pas garantie si l'appareil n'est pas employé conformément aux directives d'utilisation conforme.

Les lecteurs de code de la série LSIS 22x sont conçus pour toutes les applications de la lecture industrielle de codes à une ou deux dimensions, p. ex. dans la technique de stockage et de convoyage.

En particulier, les utilisations suivantes ne sont pas permises :

- dans des pièces à environnement explosif
- à des fins médicales.

### <span id="page-9-0"></span>2.4 Prenez conscience des problèmes de sécurité !

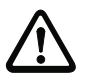

### Attention !

Aucune intervention ni modification n'est autorisée sur les appareils, en dehors de celles qui sont décrites explicitement dans ce manuel.

### Règlements de sécurité

Respectez les décrets locaux en vigueur, ainsi que les règlements des corporations professionnelles.

### Personnel qualifié

Le montage, la mise en service et la maintenance des appareils doivent toujours être effectués par des experts qualifiés.

Les travaux électriques ne doivent être réalisés que par des experts en électrotechnique.

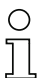

#### Remarque !

Les lecteurs de code de la série LSIS 22x sont conformes au groupe sans risque de la norme EN 62471:2008. Les éclairages du groupe sans risque ne représentent aucun danger photobiologique.

### <span id="page-10-0"></span>3 Description de l'appareil

### <span id="page-10-1"></span>3.1 Lecteurs de code de la série LSIS 22x

Les lecteurs de code de la série LSIS 22x remplissent de nombreuses tâches pour la lecture de code industrielle, notamment :

- Appareils automatiques d'essai et de traitement
- Lecture manuelle grâce à la présentation du code par l'ouvrier
- Lecture automatique dans les systèmes robotisés
- Lecture de codes à l'arrêt
- Automatisation d'analyse
- Traçabilité des pièces avec étiquettes à codes
- Lecture de codes en mouvement
- Lecture omnidirectionnelle de codes à barres

Les lecteurs de code de la série LSIS 22x sont disponibles avec deux différentes variantes d'interface :

- LSIS 222 M5M-R1 avec interface RS 232
- LSIS 223 M5M-R1 avec interface USB

Les nombreuses possibilités de configuration de l'appareil à l'aide de codes de paramétrage permettent l'adaptation à une multitude de tâches de lecture.

### Présentation des fonctions

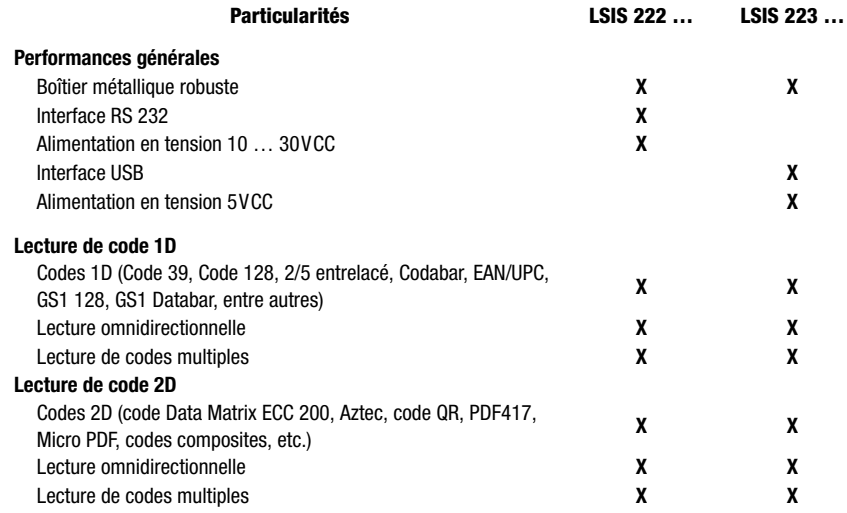

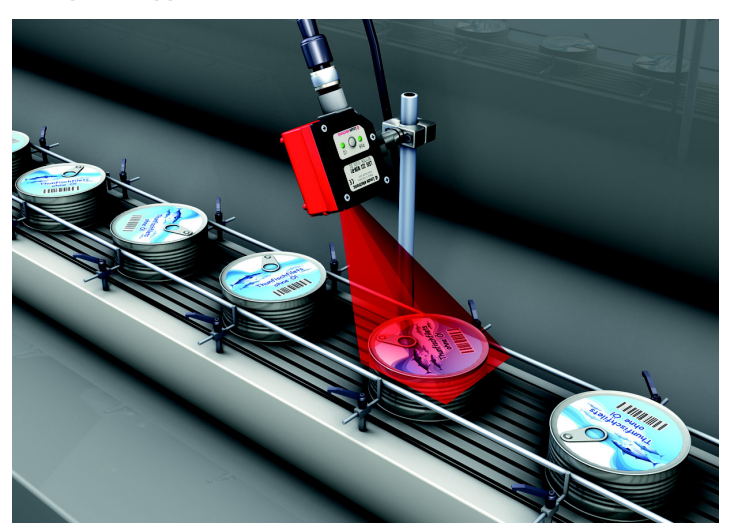

Exemples d'application de lecture de code 1D

<span id="page-12-0"></span>Figure 3.1 : Exemple d'application : lecture omnidirectionnelle de codes 1D La [figure 3.1](#page-12-0) présente la lecture omnidirectionnelle de codes 1D.

<span id="page-12-1"></span>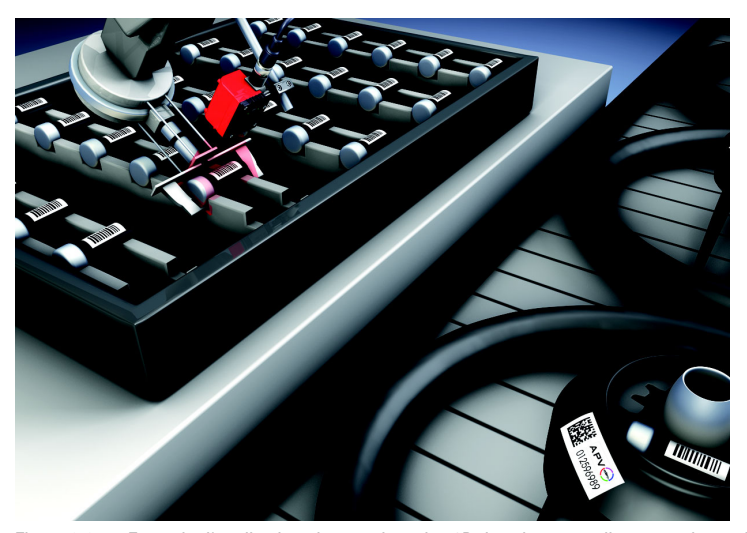

Figure 3.2 : Exemple d'application : lecture de codes 1D dans les appareils automatiques de traitement La [figure 3.2](#page-12-1) présente la lecture de codes 1D dans les appareils automatiques de traitement.

### Exemples d'application de lecture de code 2D

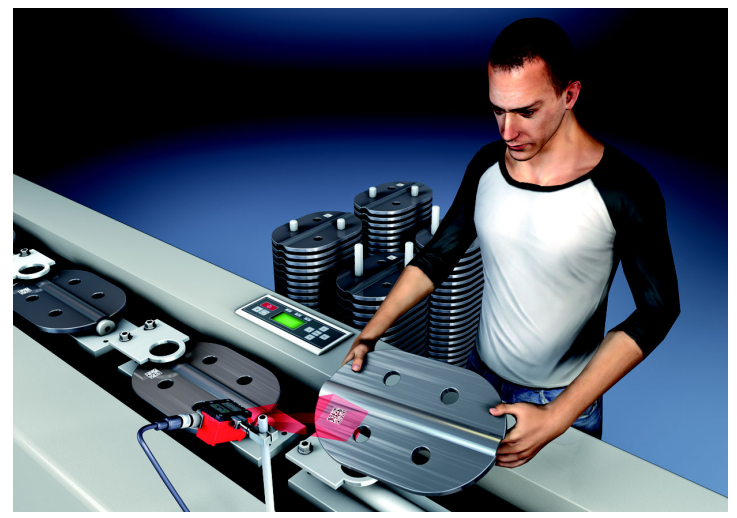

Figure 3.3 : Exemple d'application : lecture de codes 2D en mode de présentation La [figure 3.3](#page-13-0) présente la lecture de codes 2D en mode de présentation.

<span id="page-13-1"></span><span id="page-13-0"></span>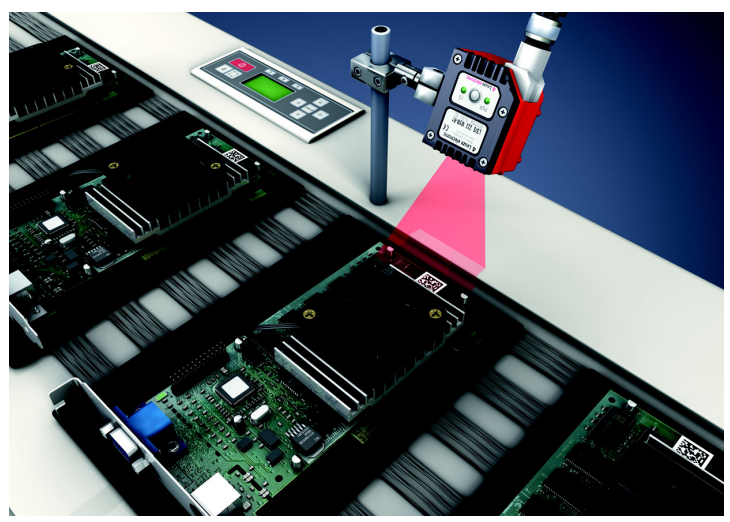

Figure 3.4 : Exemple d'application : lecture de codes 2D dans l'intralogistique La [figure 3.4](#page-13-1) présente la lecture de codes 2D dans l'intralogistique.

### <span id="page-14-0"></span>3.2 Propriétés des lecteurs de code de la série LSIS 22x

#### Performances :

- Possibilités de montage variées par queue d'aronde ou taraudage de fixation à l'arrière, au-dessous et sur le côté étroit de l'appareil
- Éclairage à DEL rouge intégré pour une illumination homogène du champ de vision rectangulaire
- DEL de visée verte (viseur) pour un alignement parfait sur le code
- Touche de déclenchement manuel
- Réglage de tous les paramètres de l'appareil via des codes de paramétrage, aucun logiciel supplémentaire à installer
- Connexion M12
- Une entrée de commutation pour l'activation (déclenchement)
- Une sortie de commutation pour la signalisation des états
- Modèle industriel d'indice de protection IP 65

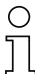

### Remarque !

Vous trouverez des informations concernant les caractéristiques techniques et les propriétés du produit dans le [chapitre 12.1, page 81](#page-82-3).

### Généralités

La lecture de code est effectuée en activant la touche de déclenchement, par un signal de déclenchement à l'entrée de commutation, par une commande de déclenchement via l'interface série et en mode de lecture permanente (Presentation Mode).

Deux DEL informent de manière optique de l'état de fonctionnement actuel de l'appareil.

La sortie du contenu de code lu a lieu via l'interface série RS 232 ou USB, selon l'appareil (au choix avec émulation de clavier ou émulation de port COM).

Une entrée de commutation SWI et une sortie de commutation SWO commandent p. ex. le déclenchement de la LSIS 22x ou la communication avec les appareils externes, tels qu'un automate programmable.

### <span id="page-15-0"></span>3.3 Structure de l'appareil

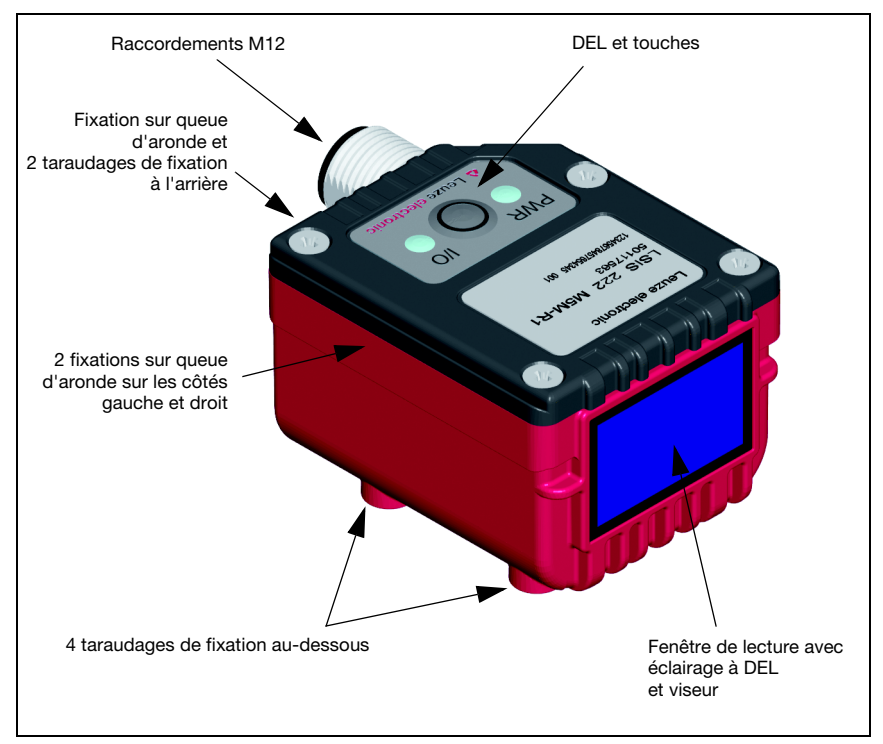

<span id="page-15-1"></span>Figure 3.5 : Structure de l'appareil

### <span id="page-16-0"></span>3.4 Rattachement autonome

Les lecteurs de code de la série LSIS 22x peuvent fonctionner seuls en fonctionnement autonome. Une prise mâle M12 à 8 pôles est disposée sur la LSIS 22x pour le raccordement électrique de la tension d'alimentation, de l'interface et de l'entrée/sortie de commutation. Le connecteur peut subir une rotation de 90° afin de permettre un guidage de câble optimal même dans des conditions de montage étroites.

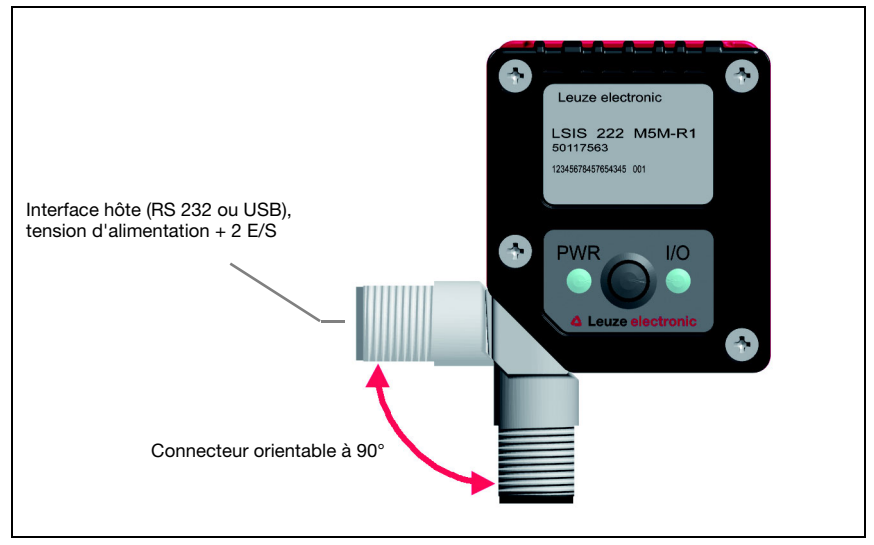

Figure 3.6 : Rattachement autonome

<span id="page-16-1"></span>La LSIS 22x est généralement configurée à l'aide de codes de paramétrage. Un paramétrage via des instructions en ligne est également possible.

L'entrée et la sortie de commutation servent respectivement à la commande de la porte de lecture et à la signalisation « Good Read » (lecture réussie).

L'interface RS 232 ou USB permet à la LSIS 22x d'échanger des données avec l'ordinateur hôte. Le protocole à trame utilisé à cet effet peut être adapté spécialement pour l'application. Pour l'interface USB, une émulation de clavier est également possible.

### <span id="page-17-0"></span>4 Installation et montage

### <span id="page-17-1"></span>4.1 Stockage, transport

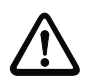

### Attention !

Pour le transport et le stockage, emballez l'appareil de façon à ce qu'il soit protégé contre les chocs et l'humidité. La meilleure protection est celle de l'emballage d'origine. Veillez au respect des conditions ambiantes autorisées spécifiées dans le paragraphe concernant les caractéristiques techniques.

#### **Déballage**

- Veillez à ce que le contenu de l'emballage ne soit pas endommagé. En cas d'endommagement, informez le service de poste ou le transporteur et prévenez le fournisseur.
- Vérifiez à l'aide de votre bon de commande et des papiers de livraison que celle-ci contient :
	- la quantité commandée
	- le type d'appareil et le modèle correspondant à la plaque signalétique
	- la notice jointe

La plaque signalétique vous renseigne sur le type de votre LSIS. Vous trouverez des informations détaillées à ce sujet dans le [chapitre 10.](#page-79-9)

#### Plaques signalétiques des lecteurs de code de la série LSIS 22x

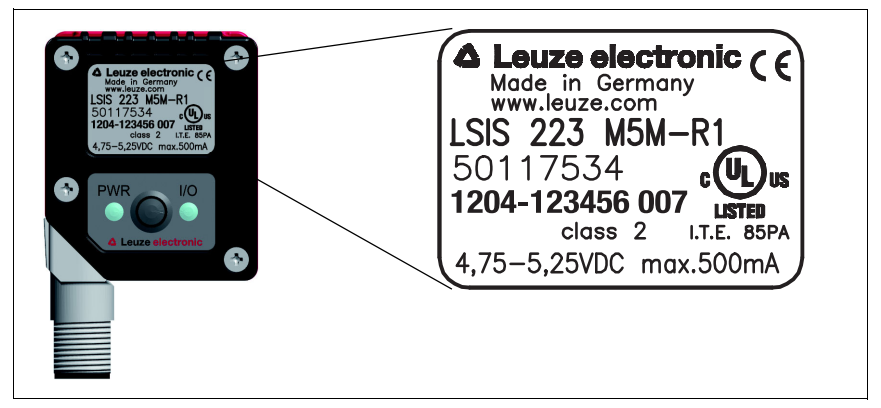

<span id="page-17-2"></span>Figure 4.1 : Plaque signalétique de la LSIS 22x

 Conservez les emballages d'origine pour le cas où l'appareil doive être entreposé ou renvoyé plus tard.

Si vous avez des questions à ce sujet, veuillez vous adresser à votre fournisseur ou à votre bureau de distribution Leuze electronic.

 $\%$  Lors de l'élimination de l'emballage, respectez les consignes en vigueur dans la région.

### <span id="page-18-0"></span>4.2 Montage de la LSIS 22x

Il est possible de monter les lecteurs de code LSIS 22x de différentes manières :

- Avec quatre taraudages de fixation M4 en dessous de l'appareil
- Avec deux taraudages de fixation M4 à l'arrière de l'appareil
- Avec trois fixations sur queue d'aronde sur les côtés du boîtier et à l'arrière.

Des pièces de fixation appropriées sont disponibles pour tous les types de fixation.

### <span id="page-18-1"></span>4.2.1 Fixation par vis M4

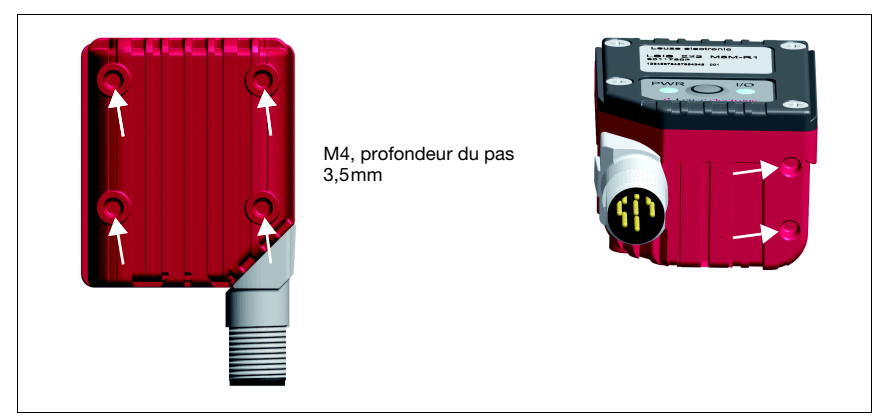

Figure 4.2 : Possibilités de fixation sur des taraudages M4

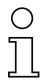

### <span id="page-18-2"></span>Remarque !

Vous trouverez l'encombrement au [chapitre 12.2,](#page-83-2) [page 82.](#page-83-2)

### <span id="page-19-0"></span>4.2.2 Pièces de fixation

Pour fixer la LSIS 22x sur les rainures en queue d'aronde, vous disposez des pièces de fixation suivantes :

- BT 8-0 Bloc de fixation pour queue d'aronde (art. n° 50036196)<br>• BTU 300M D10 Fixation à trou traversant pour barre ronde D = 10 mm o
- Fixation à trou traversant pour barre ronde  $D = 10$  mm ou paroi 1,5 … 4 mm (art. n° 50117253)
- BTU 300M  $D12$  Fixation à trou traversant pour barre ronde  $D = 12$  mm ou paroi 1,5 … 4 mm (art. n° 50117252)
- BTU 300M  $D14$  Fixation à trou traversant pour barre ronde  $D = 14$  mm ou paroi 1,5 … 4 mm (art. n° 50117251)

### Pièce de fixation BT 8-0

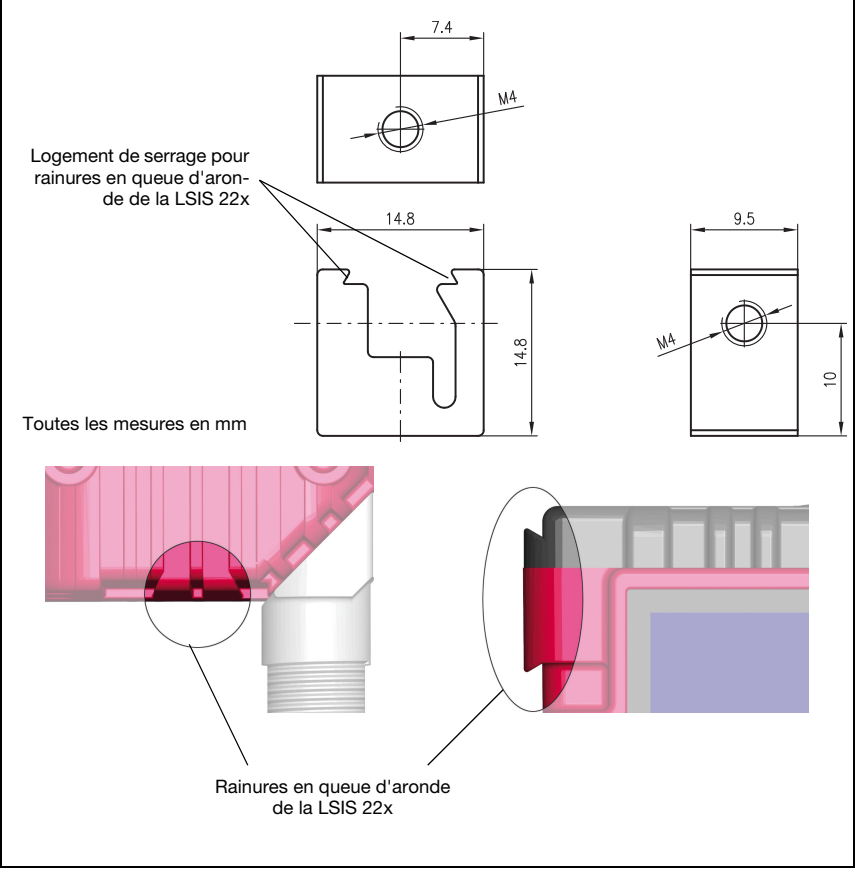

<span id="page-19-1"></span>Figure 4.3 : Pièce de fixation BT 8-0

Pièce de fixation BTU 300M - D…

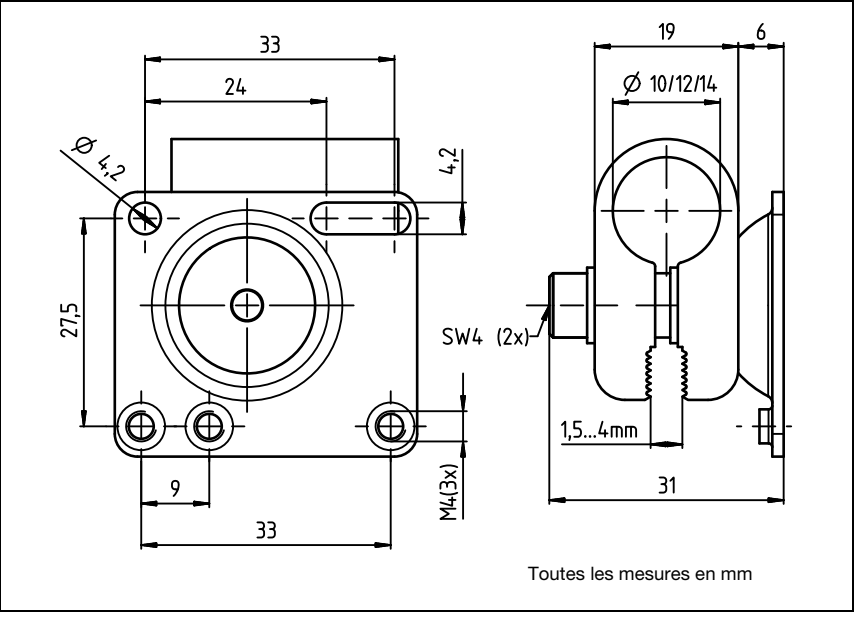

<span id="page-20-2"></span>Figure 4.4 : Pièce de fixation BTU 300M - D…

### <span id="page-20-0"></span>4.3 Disposition des appareils

### <span id="page-20-1"></span>4.3.1 Choix du lieu de montage

Lors du choix du bon lieu de montage, prenez en compte un certain nombre de facteurs :

- la distance de lecture résultant de la taille et du type de code [\(voir figure 4.5\)](#page-21-2) ;
- les longueurs de câbles autorisées entre la LSIS 22x et le système hôte selon l'interface utilisée ;
- le panneau de commande équipé de DEL et d'une touche de déclenchement doit être bien visible et accessible ;
- montez la LSIS 22x de telle façon que les codes à lire ne soient exposés ni à un ensoleillement direct ni à une forte lumière ambiante.
- $\&$  Lors du choix du lieu de montage, veillez en outre à :
	- respecter les conditions ambiantes autorisées (température, humidité) ;
	- tenir compte de l'encrassement de la fenêtre dû à des épanchements liquides ou à des restes de carton ou de matériau d'emballage ;
	- minimiser le risque de détérioration de la LSIS 22x par des chocs mécaniques ou des pièces qui se coincent.

### <span id="page-21-0"></span>4.3.2 Recherche de la distance de lecture

La [figure 4.5](#page-21-2) présente les distances de lecture typiques.

D'une manière générale, le champ de lecture augmente avec la distance de lecture. Mais dans le même temps, la résolution diminue.

À des distances de lecture comprises entre 100mm et 130mm, l'illumination particulièrement homogène du champ de vision est assurée par l'éclairage intégré.

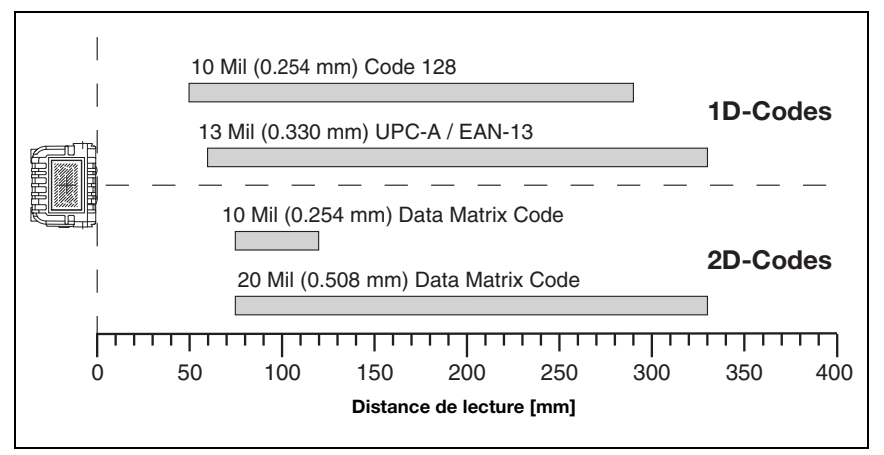

<span id="page-21-2"></span>Figure 4.5 : Distance de lecture relative à la résolution/au type de code

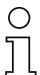

### Remarque !

Veuillez noter que les distances de lecture réelles sont également influencées par d'autres facteurs tels que le matériau d'étiquetage, la qualité d'impression, l'angle de lecture, le contraste etc. Elles peuvent donc quelque peu différer des distances indiquées ici.

En fonction du type et de la taille du code, de la taille de module/cellule et de la position du code dans le champ de vision, la lecture peut également avoir lieu en mouvement.

### <span id="page-21-1"></span>4.4 Nettoyage

 Après le montage, nettoyez la fenêtre du boîtier de la LSIS 22x avec un tissu doux. Éliminez tous les restes d'emballage, par exemple les fibres de carton ou les boules de polystyrène. Ce faisant, évitez de laisser l'empreinte de vos doigts sur la vitre avant de la LSIS 22x.

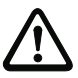

#### Attention !

Pour le nettoyage des appareils, n'utilisez pas de produit nettoyant agressif tels que des dissolvants ou de l'acétone. Cela troublerait la fenêtre du boîtier ou l'écran.

### <span id="page-22-0"></span>5 Raccordement électrique

<span id="page-22-2"></span>Les lecteurs de code de la série LSIS 22x sont raccordés à l'aide d'un connecteur M12 à 8 pôles, codage A.

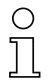

### Remarque !

Des câbles surmoulés sont disponibles pour le raccordement M12 à 8 pôles. [Voir « Accessoires - Câbles surmoulés » page 78.](#page-79-10)

Vous trouverez les désignations de commande au [chapitre 10.3, page 78](#page-79-10).

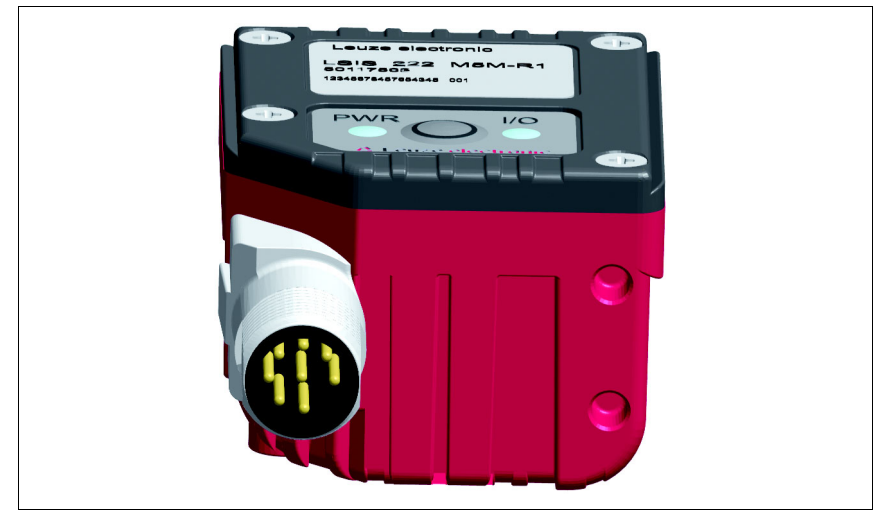

<span id="page-22-1"></span>Figure 5.1 : Position du branchement électrique

### <span id="page-23-0"></span>5.1 Consignes de sécurité pour le raccordement électrique

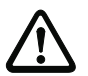

#### Attention !

N'ouvrez en aucun cas l'appareil vous-même ! Le boîtier de la LSIS 22x ne contient pas de pièces que l'utilisateur doive régler ou entretenir.

Assurez-vous avant le branchement que la tension d'alimentation concorde avec la valeur indiquée sur la plaque signalétique.

Le branchement de l'appareil et le nettoyage ne doivent être effectués que par un expert en électrotechnique.

Veillez à ce que la terre de fonction (FE) soit branchée correctement. Un fonctionnement sans perturbations ne peut être garanti que si la terre de fonction a été raccordée de façon réglementaire.

Si vous ne parvenez pas à éliminer certains incidents, mettez l'appareil hors service et protégez-le contre toute remise en marche involontaire.

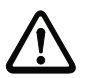

#### Attention !

Pour les applications UL, l'utilisation est admissible exclusivement dans des circuits électriques de classe 2 selon le NEC (National Electric Code).

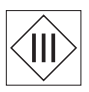

Les lecteurs de code de la série LSIS 22x sont conçus de classe de protection III pour l'alimentation par TBTP (Très Basse Tension de Protection, PELV).

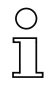

#### Remarque !

L'indice de protection IP 65 n'est atteint que si le connecteur est bien vissé.

### <span id="page-24-0"></span>5.2 Branchement électrique de la LSIS 22x M5M-R1

La LSIS 22x dispose d'une prise mâle M12, codage A.

- L'alimentation en tension (10 … 30VCC) est branchée sur la broche 1 et la broche 3 (VB, GND).
- L'entrée de commutation est branchée sur la broche 2 (SWI).
- La sortie de commutation est branchée sur la broche 4 (SWO).
- L'interface RS 232 est l'interface hôte de la LSIS 222 M5M-R1. Elle est branchée sur la broche 6 et la broche 7 (TXD - Data, RXD - Data).
- L'interface USB est l'interface hôte de la LSIS 223 M5M-R1. Elle est branchée sur la broche 6 et la broche 7 (D+ - Data, D - Data).

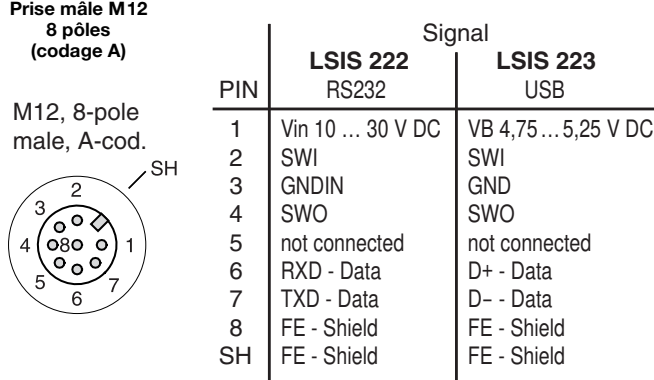

<span id="page-24-1"></span>Figure 5.2 : Raccordements de la LSIS 22x

Les paragraphes suivants donnent une description détaillée des différentes connexions.

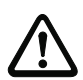

### Attention !

Veillez à ce que la terre de fonction (FE) soit branchée correctement. Un fonctionnement sans perturbations ne peut être garanti que si la terre de fonction a été raccordée de façon réglementaire.

Utilisez de préférence les câbles de raccordement et de liaison surmoulés de Leuze electronic (voir le [chapitre 10.3](#page-79-10), [page 78](#page-79-10)).

Tension d'alimentation

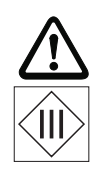

### Attention !

Pour les applications UL, l'utilisation est admissible exclusivement dans des circuits électriques de classe 2 selon le NEC (National Electric Code).

Les lecteurs de code de la série LSIS 22x … sont conçus de classe de protection III pour l'alimentation par TBTP (Très Basse Tension de Protection, PELV).

### Raccordement de la terre de fonction FE

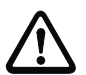

### Attention !

Veillez à ce que la terre de fonction (FE) soit branchée correctement. Un fonctionnement sans perturbations ne peut être garanti que si la terre de fonction a été raccordée de façon réglementaire. Toutes les influences électriques perturbatrices (CEM) sont détournées par le point de terre de fonction.

### Entrée / sortie de commutation

Les lecteurs de code LSIS 22x disposent d'une entrée et d'une sortie de commutation à découplage optique (SWI et SWO).

L'entrée de commutation permet d'activer la LSIS 22x (déclenchement de la lecture de code).

La sortie de commutation sert à la signalisation des processus de lecture « Good Read » (lecture réussie). En cas de lecture réussie, une impulsion high est émise pendant 80 ms à la sortie de commutation.

#### Câblage externe de l'entrée de commutation

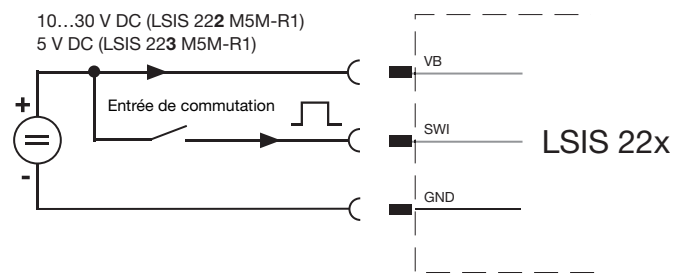

<span id="page-25-0"></span>Figure 5.3 : Câblage externe de l'entrée de commutation

### Câblage externe de la sortie de commutation

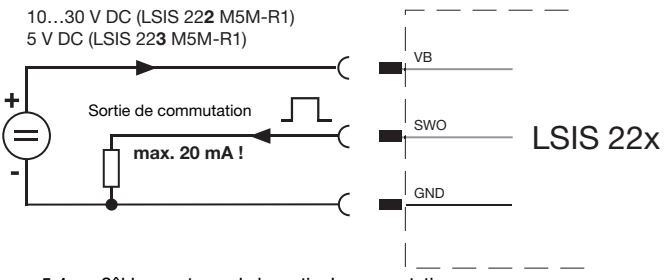

<span id="page-25-1"></span>Figure 5.4 : Câblage externe de la sortie de commutation

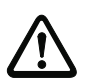

### Attention !

La sortie de commutation est résistante aux courts-circuits ! En fonctionnement normal, ne chargez la sortie de commutation de la LSIS 22x que de 20 mA au maximum.

### <span id="page-26-0"></span>5.2.1 LSIS 222 M5M-R1 - Interface RS 232

L'interface RS 232 sert principalement à la sortie du contenu de code lu et décodé des types de code activés.

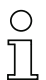

#### Remarque !

Utilisez de préférence les câbles de raccordement et de liaison surmoulés de Leuze electronic (voir le [chapitre 10.3](#page-79-10), [page 78](#page-79-10)).

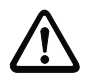

### Attention !

Respectez la longueur de câble maximale de 10m.

Si vous utilisez des câbles de fabrication personnelle, observez les recommandations suivantes :

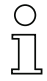

#### Remarque concernant le raccordement de l'interface RS 232

Veillez à un blindage suffisant. Le câble de liaison complet doit être blindé et mis à la terre.

#### Brochage du câble RS 232

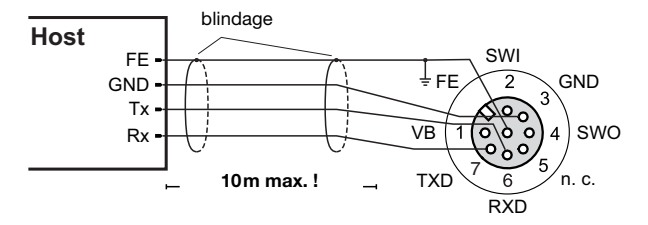

<span id="page-26-1"></span>Figure 5.5 : Affectation des broches RS 232

#### Unités modulaires de branchement MA 2 / MA 4… / MA 2xxi

Un grand nombre d'unités de branchement de Leuze sont disponibles pour la mise en œuvre de RS 232 sur d'autres interfaces (RS 485. RS 422, …) ou pour le rattachement aux systèmes de bus de terrain (PROFIBUS, PROFINET, Ethernet, etc.).

Le câble de liaison système KB JST-M12A-8P-3000 (art. n° 50111225) permet de relier la LSIS 222 M5M-R1 directement à ces unités de branchement.

### <span id="page-27-0"></span>5.2.2 LSIS 223 M5M-R1 - Interface USB

L'interface USB sert principalement à la sortie du contenu de code lu et décodé des types de code activés.

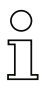

#### Remarque !

Utilisez de préférence les câbles de raccordement et de liaison surmoulés de Leuze electronic (voir le [chapitre 10.3](#page-79-10), [page 78\)](#page-79-10).

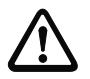

### Attention !

Respectez la longueur de câble maximale de 3m.

Si vous utilisez des câbles de fabrication personnelle, observez les recommandations suivantes :

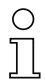

#### Remarque concernant le raccordement de l'interface USB

Veillez à un blindage suffisant. Le câble de liaison complet doit être blindé et mis à la terre. N'utilisez que les lignes de transmission de données Full/High Speed selon la spécification USB 2.0.

#### Brochage du câble USB

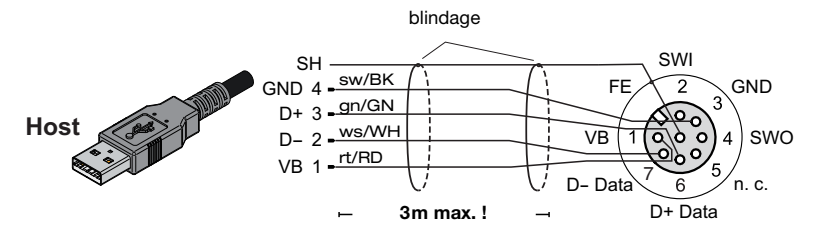

<span id="page-27-1"></span>Figure 5.6 : Affectation des broches USB

### <span id="page-28-0"></span>6 Mise en service

### <span id="page-28-1"></span>6.1 Démarrage de l'appareil LSIS 222 M5M-R1 - Interface RS 232

Raccordez l'alimentation en tension et, le cas échéant, l'entrée de commutation et l'interface série comme décrit au [chapitre 5](#page-22-2).

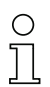

#### Remarque !

Pour permettre à l'hôte et à la LSIS 222 de communiquer, les paramètres d'interface (vitesse de transmission, format de données) doivent correspondre.

#### Réglage d'usine LSIS 222 :

- 9600 bauds
- 8 bits de données
- Aucune parité
- 1 bit d'arrêt

Réglez l'interface hôte sur les mêmes paramètres que la LSIS 222 ou la LSIS 222 sur les mêmes paramètres que l'hôte ([voir chapitre 7.1 « Paramétrage de l'interface »\)](#page-31-4).

Sur l'hôte raccordé (PC/terminal), démarrez le logiciel Leuze **BCLconfig** et activez la fonction Terminal.

Appliquez la tension d'alimentation de +10 … +30VCC (typiquement +24VCC).

La LSIS 222 démarre, l'état prêt au fonctionnement est signalé par l'allumage de la DEL verte PWR.

Par défaut, la LSIS 222 se trouve en **Manual Trigger Mode** à la première mise en route. Vous pouvez à présent activer le lecteur de code (ouvrir la porte de lecture) en appuyant et maintenant enfoncée la touche de déclenchement ou en créant un signal high à l'entrée de commutation SWI. Vous trouverez plus d'informations sur les modes de fonctionnement possibles au [chapitre 7.2](#page-35-1), [page 34](#page-35-1).

Présentez un code modèle à la LSIS 222, à une distance d'environ 100mm [\(voir chapitre](#page-89-3) [13.3 « Codes modèles »](#page-89-3) en annexe). En cas de lecture réussie, l'aide à la visée verte et l'éclairage rouge s'éteignent. Le résultat de lecture est représenté à l'écran.

Refermez la porte de lecture en relâchant la touche de déclenchement ou en retirant le signal high à l'entrée de commutation SWI.

### <span id="page-29-0"></span>6.2 Démarrage de l'appareil LSIS 223 M5M-R1 - Interface USB

### Émulation du clavier USB

Raccordez l'alimentation en tension et, le cas échéant, l'entrée de commutation et l'interface USB comme décrit au [chapitre 5](#page-22-2).

Sur l'hôte raccordé (PC/terminal), démarrez le logiciel d'affichage (p. ex. Editor).

Appliquez la tension d'alimentation de +4,75 … +5,25VCC (typiquement +5VCC). Un pilote Windows est installé.

La LSIS 223 démarre, l'état prêt au fonctionnement est signalé par l'allumage de la DEL verte PWR.

Par défaut, la LSIS 223 se trouve en Streaming Presentation Mode (lecture permanente) à la première mise en route, l'éclairage est activé. Vous trouverez plus d'informations sur les modes de fonctionnement possibles au [chapitre 7.2](#page-35-1), [page 34.](#page-35-1)

Présentez un code modèle à la LSIS 223, à une distance d'environ 100mm [\(voir chapitre](#page-89-3) [13.3 « Codes modèles »](#page-89-3) en annexe). En cas de lecture réussie, la DEL I/O s'allume brièvement en vert pendant 80ms. Le résultat de lecture est représenté à l'écran.

Ensuite, la LSIS 223 est prête pour de nouvelles lectures de code. La porte de lecture reste ouverte.

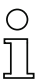

### Remarque !

Pour l'émulation de clavier USB, les données ne peuvent être envoyées que dans une seule direction de la LSIS 22x à l'hôte.

### Émulation du port COM USB

En option, il est également possible d'utiliser la LSIS 223 sans grands frais de paramétrage en mode de fonctionnement **Émulation du port COM USB**. Vous pouvez ensuite commander le lecteur de code à l'aide du logiciel BCLconfig ; les données peuvent être envoyées dans deux directions.

Installez tout d'abord le **pilote de port COM USB** pour la LSIS 223 que vous pouvez télécharger sur site Internet de Leuze [\(www.leuze.com](http://www.leuze.com)). Il vous suffit ensuite de lire le code de paramétrage de la [figure 7.5 « Code de paramétrage pour l'émulation de port COM USB »](#page-34-3) [page 33.](#page-34-3)

### <span id="page-29-1"></span>6.3 Modes de fonctionnement

La LSIS 22x peut être paramétrée pour différents modes de fonctionnement.

- Manual/Serial Trigger Mode
- Presentation Mode
- Streaming Presentation Mode

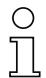

#### Remarque !

Vous trouverez une description des modes de fonctionnement et une introduction à leur paramétrage au [chapitre 7.2 « Paramétrage de la commande de la porte de lecture](#page-35-1) [\(déclenchement\) » page 34.](#page-35-1)

### <span id="page-30-0"></span>6.4 Témoins

La LSIS 22x possède deux DEL, PWR et I/O.

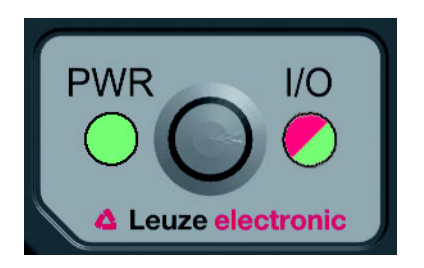

<span id="page-30-1"></span>Figure 6.1 :DEL de la LSIS 22x

Les DEL ont les fonctions suivantes :

### *DEL PWR*

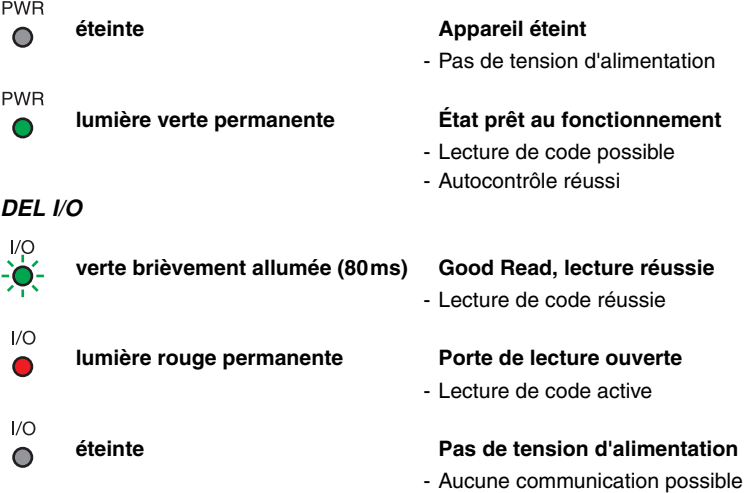

### <span id="page-31-0"></span>7 Paramétrage à l'aide de codes de paramétrage

Le paramétrage de la LSIS 22x est réalisé à l'aide de codes de paramétrage. Une fois que ces codes sont lus, les paramètres de l'appareil sont réglés dans l'appareil et enregistrés de façon permanente.

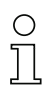

### Remarque !

Les codes de paramétrage Aztec permettent de définir simultanément de nombreux paramètres, tandis que les codes de paramétrage 1D servent généralement à régler des paramètres individuels.

### <span id="page-31-4"></span><span id="page-31-1"></span>7.1 Paramétrage de l'interface

### <span id="page-31-2"></span>7.1.1 Paramètres RS232 - LSIS 222 M5M-R1

La lecture des codes de paramétrage ci-après permet de régler l'interface RS 232 sur les paramètres standard suivants (réglage d'usine) :

• Vitesse de transmission 9600 bits/s

- Format de données 8 bits de données, aucune parité, 1 bit d'arrêt
	-
- Trame <STX>DATA<CR><LF>
- Caractère NoRead ?
- 
- Manual Trigger Mode Instruction de démarrage : <SYN>T<CR> Instruction d'arrêt : <SYN>U<CR>

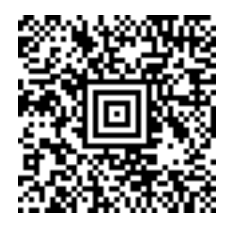

<span id="page-31-3"></span>Figure 7.1 : Code de paramétrage, paramètre standard RS 232

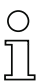

#### Remarque !

La LSIS 222 M5M-R1 et l'hôte relié doivent être réglés sur les mêmes paramètres d'interface.

La lecture de l'un des codes de paramétrage ci-après permet de régler la vitesse de transmission RS 232. Des vitesses de transmission de 300 bits/s … 115,2 kbits/s sont disponibles.

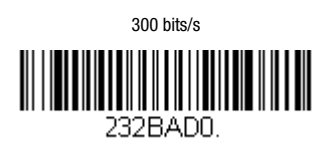

1,2 kbit/s

232BAD2

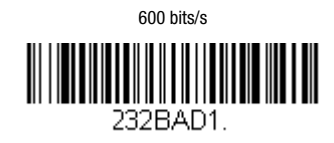

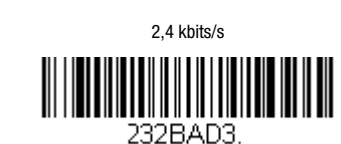

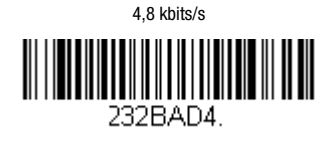

19,2 kbits/s

 $\| \|\| \|$ 

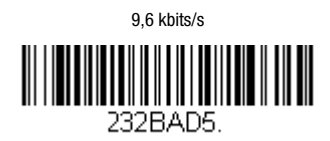

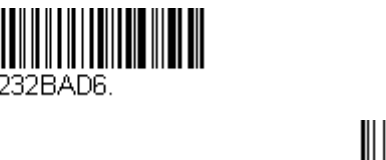

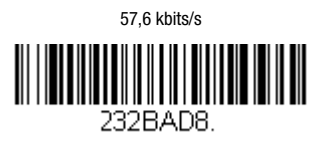

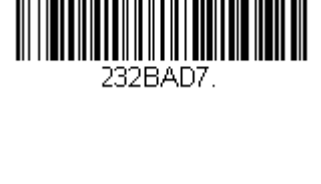

38,4 kbits/s

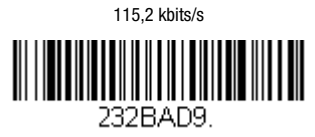

<span id="page-32-0"></span>Figure 7.2 : Codes de paramétrage, vitesse de transmission RS 232

La lecture de l'un des codes de paramétrage ci-après permet de régler le format de données RS 232.

7 bits de données, parité paire, 1 bit d'arrêt

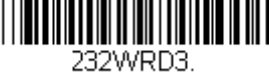

7 bits de données, parité impaire, 1 bit d'arrêt

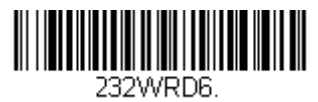

7 bits de données, aucune parité, 2 bits d'arrêt

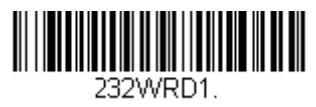

8 bits de données, parité paire, 1 bit d'arrêt

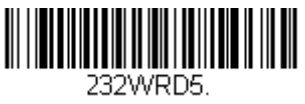

8 bits de données, parité impaire, 1 bit d'arrêt

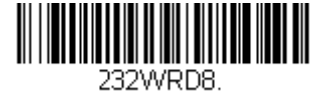

<span id="page-33-0"></span>Figure 7.3 : Codes de paramétrage, format de données RS 232

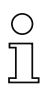

### Remarque !

Pour connaître d'autres réglages RS 232, veuillez vous adresser à Leuze electronic.

7 bits de données, aucune parité, 1 bit d'arrêt

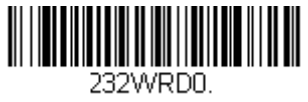

7 bits de données, parité paire, 2 bits d'arrêt

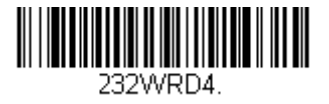

7 bits de données, parité impaire, 2 bits d'arrêt

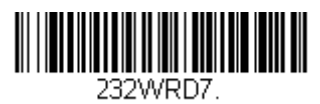

8 bits de données, aucune parité, 1 bit d'arrêt

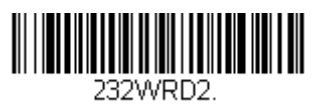

### <span id="page-34-0"></span>7.1.2 Paramètres USB - LSIS 223 M5M-R1

La lecture des codes de paramétrage ci-après permet de régler l'interface USB sur les paramètres standard suivants (réglage d'usine) pour l'émulation du clavier USB :

- Mode de fonctionnement USB **Émulation du clavier USB**
- Disposition clavier **GERMAN** 
	-
- Trame ENTER
	-
- Caractère NoRead sans
- 
- Streaming Presentation Mode

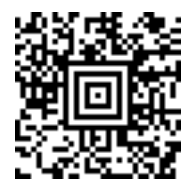

<span id="page-34-1"></span>Figure 7.4 : Code de paramétrage, paramètres standard USB (émulation de clavier)

Outre l'émulation du clavier USB, une émulation de port COM USB est également possible avec les paramètres suivants :

• Trame <STX>DATA<CR><LF>

• Caractère NoRead ?

• Manual Trigger Mode Instruction de démarrage : <SYN>T<CR> Instruction d'arrêt : <SYN>U<CR>

Pour définir ces paramètres, veuillez lire le code de paramétrage ci-après.

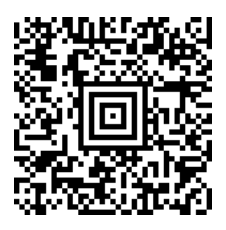

<span id="page-34-3"></span><span id="page-34-2"></span>Figure 7.5 : Code de paramétrage pour l'émulation de port COM USB

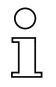

### Remarque !

Vous trouverez le pilote Windows pour l'émulation de port COM USB dans la rubrique de téléchargement du site Internet [www.leuze.com](http://www.leuze.com).

### <span id="page-35-0"></span>7.2 Paramétrage de la commande de la porte de lecture (déclenchement)

<span id="page-35-1"></span>Plusieurs modes de déclenchement sont disponibles pour la commande de la porte de lecture (démarrage/arrêt de la lecture) :

#### • Manual/Serial Trigger Mode

(réglage d'usine pour RS 232 et port COM USB)

Dans le Manual/Serial Trigger Mode, la porte de lecture est ouverte lorsque la touche de déclenchement est activée, lorsque l'entrée de déclenchement est activée par l'application d'un signal high ou lorsque l'instruction de démarrage de la lecture <SYN>T<CR> est envoyée à la LSIS 22x via l'interface série. La porte de lecture est fermée lorsqu'un code est lu avec succès, lorsque la touche de déclenchement est relâchée, lorsque l'entrée de déclenchement est désactivée par le retrait du signal high ou lorsque l'instruction d'arrêt de la lecture <SYN>U<CR> est envoyée à la LSIS 22x via l'interface série.

Pour le déclenchement série (instructions de déclenchement via l'interface série), il est possible de régler un délai Read Time-Out en option au bout duquel la porte de lecture se ferme si aucun code n'a été lu.

• Presentation Mode

Dans le Presentation Mode, la LSIS 22x est réglée sur la lecture permanente avec lumière ambiante. La porte de lecture est ouverte de façon permanente.Lorsqu'un changement est détecté dans la zone d'image, la LSIS 22x tente tout d'abord de lire un code. En cas d'échec, l'intensité lumineuse de l'éclairage à DEL est augmentée jusqu'à ce qu'un code puisse être lu. Une fois la lecture d'un code réussie, l'éclairage à DEL est de nouveau éteint au bout de quelques secondes.

#### • Streaming Presentation Mode

#### (réglage d'usine pour l'émulation de clavier USB)

Dans le Streaming Presentation Mode, la LSIS 22x est réglée sur la lecture permanente avec un éclairage à DEL allumé de façon permanente. La porte de lecture est ouverte de façon permanente.

#### Normal / Enhanced Mode

Dans le Manual/Serial Trigger Mode et le Streaming Presentation Mode, on distingue les réglages Normal (normal) et Enhanced (avancé) :

- Le réglage Normal (réglage d'usine) offre une bonne vitesse de lecture pour une portée maximale.
- Le réglage **Enhanced** permet lui une vitesse de lecture maximale pour une portée légèrement réduite.

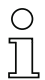

#### Remarque !

En cas de doute, testez le réglage qui fournit les meilleurs résultats dans votre application (Normal ou Enhanced).
# 7.2.1 Manual/Serial Trigger Mode

La lecture de l'un des codes de paramétrage ci-après permet de régler le Manual/Serial **Trigger Mode en version Normal ou Enhanced.** 

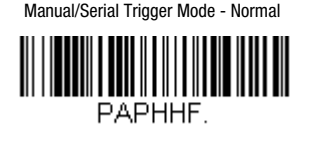

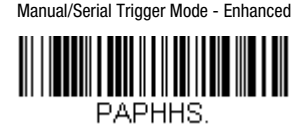

<span id="page-36-0"></span>Figure 7.6 : Codes de paramétrage pour le réglage du Manual/Serial Trigger Mode

## Read Time-Out pour déclenchement série

Si, après l'envoi de l'instruction de démarrage de la lecture <SYN>T<CR>, la porte de lecture doit se fermer lorsque aucun code n'a été lu au bout d'un certain temps, vous pouvez régler un délai Read Time-Out. La plage de valeurs réglable est la suivante : 0 … 300.000ms.

Pour ce faire, lisez tout d'abord le code de paramétrage ci-après, puis, chiffre après chiffre, les codes de programmation (voir [« Codes de programmation pour le paramétrage »](#page-93-0) [page 92\)](#page-93-0) pour la valeur du délai Read Time-Out en millisecondes. Refermez l'entrée de paramètre en lisant le code de programmation Save.

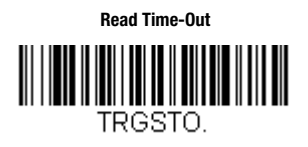

Figure 7.7 : Code de paramétrage pour le réglage du délai Read Time-Out

L'exemple ci-après illustre davantage le principe d'entrée d'une valeur de paramètre.

## <span id="page-37-0"></span>Exemple : Réglage d'un délai Read Time-Out de 5 secondes = 5 000ms

La lecture des codes ci-après dans l'ordre indiqué permet de régler le délai.

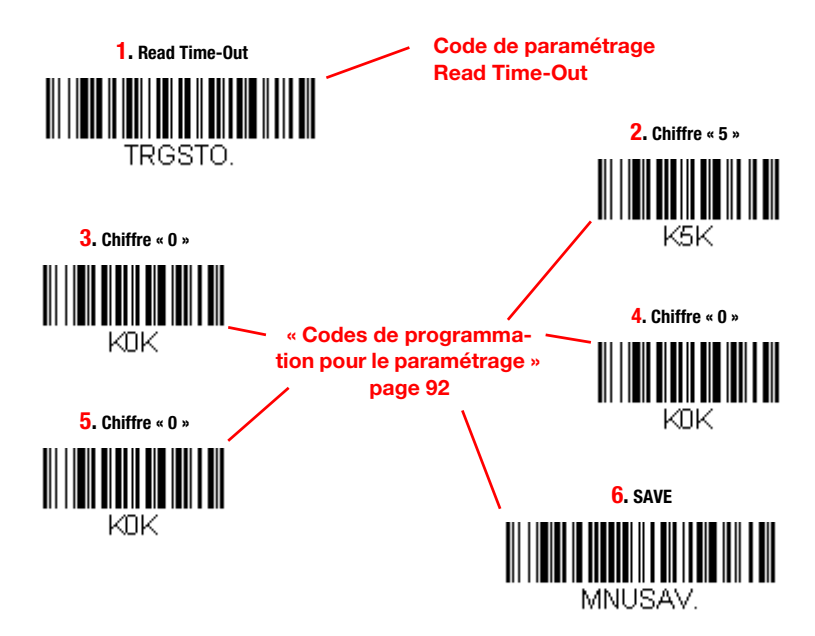

Figure 7.8 : Exemple : Réglage d'un délai Read Time-Out de 5 secondes

# 7.2.2 Presentation Mode

La lecture du code de paramétrage ci-après permet de régler le **Presentation Mode.** 

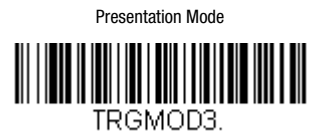

Figure 7.9 : Code de paramétrage pour le réglage du Presentation Mode

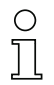

### Remarque !

Pour connaître d'autres réglages en option relatifs à ce paramètre, veuillez vous adresser à Leuze electronic.

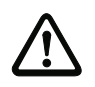

### Attention !

Si un déclenchement a lieu via la touche correspondante ou l'entrée de déclenchement pendant que la LSIS 22x se trouve dans le Presentation Mode, la LSIS 22x passe au Manual/Serial Trigger Mode.

À chaque activation de la touche de déclenchement ou à chaque activation de l'entrée de déclenchement, la LSIS 22x est réactivée tant que la touche de déclenchement reste enfoncée ou qu'un signal high est présent à l'entrée de déclenchement.

Si aucun déclenchement n'a lieu via la touche ou l'entrée de commutation pendant le délai Hands Free Time-Out (réglage d'usine : 5s), la LSIS 22x repasse alors au Presentation Mode.

Dans le Manual/Serial Trigger Mode, le délai **Hands Free Time-Out** n'est pas actif.

## <span id="page-38-0"></span>Paramétrage du délai Hands Free Time-Out

Lisez tout d'abord le code de paramétrage ci-après puis, chiffre après chiffre, les codes de programmation (voir [« Codes de programmation pour le paramétrage » page 92](#page-93-0)) pour la valeur du délai Hands Free Time-Out en millisecondes. Refermez l'entrée de paramètre en lisant le code de programmation Save.

La plage de valeurs réglable est la suivante : 0 … 300.000ms (réglage d'usine : 5 000ms).

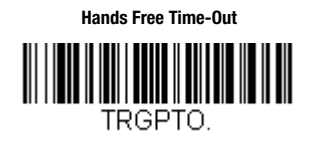

Figure 7.10 : Code de paramétrage pour le réglage du délai Hands Free Time-Out

## 7.2.3 Streaming Presentation Mode

La lecture de l'un des codes de paramétrage ci-après permet de régler le Streaming Presentation Mode en version Normal ou Enhanced.

Streaming Presentation Mode - Normal

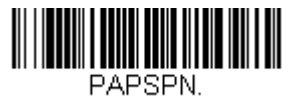

Streaming Presentation Mode - Enhanced

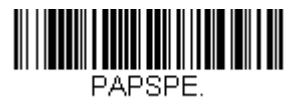

Figure 7.11 : Codes de paramétrage pour le réglage du Streaming Presentation Mode

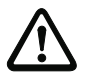

## Attention !

Si un déclenchement a lieu via la touche correspondante ou l'entrée de déclenchement pendant que la LSIS 22x se trouve dans le Presentation Mode, la LSIS 22x passe au Manual/Serial Trigger Mode.

À chaque activation de la touche de déclenchement ou à chaque activation de l'entrée de déclenchement, la LSIS 22x est réactivée tant que la touche de déclenchement reste enfoncée ou qu'un signal high est présent à l'entrée de déclenchement.

Si aucun déclenchement n'a lieu via la touche ou l'entrée de commutation pendant le délai Hands Free Time-Out (réglage d'usine : 5s), la LSIS 22x repasse alors au Presentation Mode.

Dans le Manual/Serial Trigger Mode, le délai Hands Free Time-Out n'est pas actif.

[Voir « Paramétrage du délai Hands Free Time-Out » page 37.](#page-38-0) 

# 7.3 Paramétrage des propriétés de lecture

## 7.3.1 Lecture multiple du même code

Afin d'empêcher qu'un même code soit lu et relu puis sorti dans un Presentation Mode, il est possible de paramétrer un temps de délai Reread Delay à attendre avant de recommencer la lecture d'un même code.

Par défaut, quatre durées prédéfinies sont disponibles pour Reread Delay :

- $\bullet$  Court = 500ms
- Moven  $= 750$ ms
- Long =  $1,000$ ms
- Extraiong  $= 2000$ ms

La lecture de l'un des codes de paramétrage ci-après permet de régler la durée pour Reread Delay.

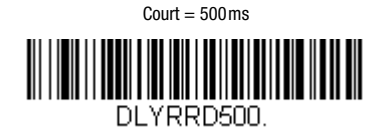

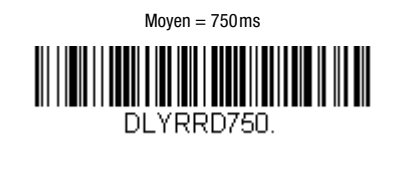

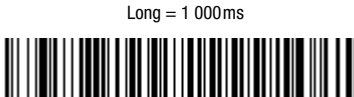

DLYRRD1000.

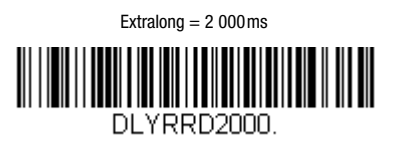

Figure 7.12 : Codes de paramétrage pour le réglage du temps de délai Reread Delay

Si ces quatre durées prédéfinies ne suffisent pas, vous pouvez définir une durée spécifique à l'application pour Reread Delay dans la plage : 0 … 30 000ms.

Pour ce faire, lisez tout d'abord le code ci-après puis, chiffre après chiffre, les codes de programmation (voir [« Codes de programmation pour le paramétrage » page 92](#page-93-0)) pour la valeur de la durée Reread Delay en millisecondes. Refermez l'entrée de paramètre en lisant le code de programmation Save.

> **Durée spécifique à l'application pour Reread Delay**

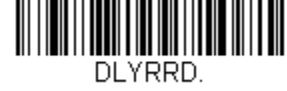

Figure 7.13 : Code de paramétrage pour le réglage du délai Read Time-Out

Consultez l'exemple de la [page](#page-37-0) 36 qui illustre davantage le principe d'entrée d'une valeur de paramètre.

## 7.3.2 Lecture de plusieurs codes différents dans une porte de lecture

L'activation de l'option **Multiple Read** permet de lire plusieurs codes simultanément dans une porte de lecture. Tant que la porte de lecture reste ouverte, la LSIS 22x tente de trouver de nouveaux codes dans le champ de lecture. Si cette option est désactivée (réglage d'usine), la LSIS 22x lit le code le plus proche du faisceau de visée et donc du centre du champ de lecture.

La lecture de l'un des codes de paramétrage ci-après permet d'activer ou de désactiver l'option Multiple Read.

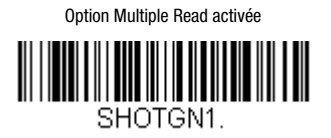

Option Multiple Read désactivéeSHOTGNA

Figure 7.14 : Codes de paramétrage pour l'activation/la désactivation de l'option Multiple Read

# 7.3.3 Restriction du champ de lecture (Centering)

Le champ de lecture de la LSIS 22x, représenté en gris dans la [figure 7.15](#page-42-0), a une taille de 844 x 640 pixels. Lorsque l'option Centering est activée, seuls les codes situés en partie ou entièrement dans la fenêtre de lecture sont lus. Ainsi, dans la [figure 7.15](#page-42-0), le code 2 est lu, mais pas le code 1.

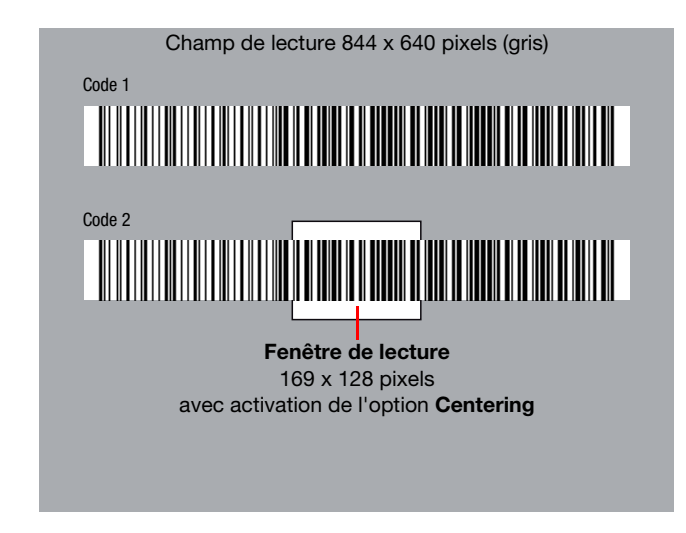

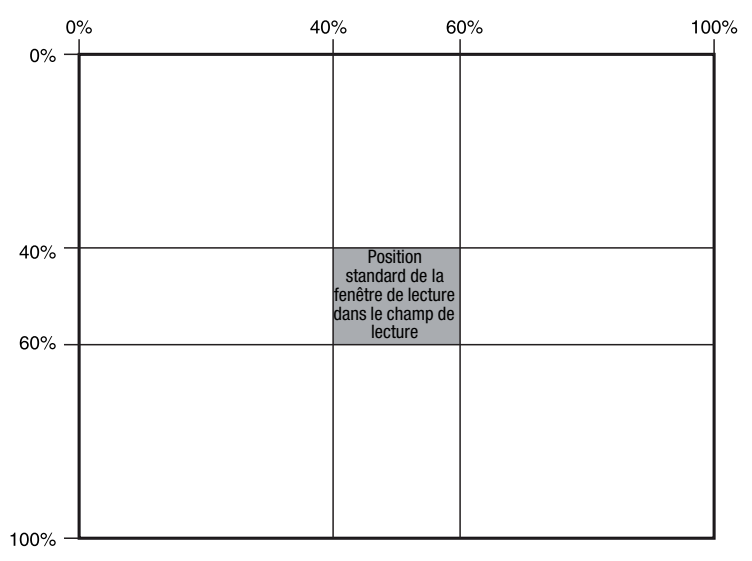

<span id="page-42-0"></span>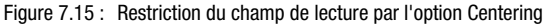

La lecture de l'un des codes de paramétrage ci-après permet d'activer ou de désactiver l'option Centering.

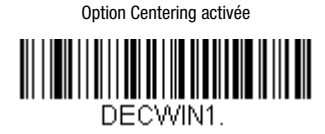

Option Centering désactivéeDECWIND.

Figure 7.16 : Codes de paramétrage pour l'activation/la désactivation de l'option Centering

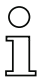

## Remarque !

Pour une autre taille/position de la fenêtre de lecture dans le champ de lecture, veuillez vous adresser à Leuze electronic.

# 7.3.4 Lecture de codes à barres inversés (Video Reverse)

L'activation de l'option Video Reverse permet la lecture des codes à barres inversés. Vous pouvez alors choisir de lire uniquement les codes inversés ou les codes inversés ainsi que les codes non inversés.

La lecture de l'un des codes de paramétrage ci-après permet d'activer ou de désactiver l'option Video Reverse.

Lecture des codes à barres inversés uniquement

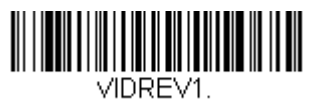

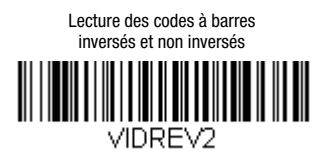

Lecture des codes à barres inversés désactivée

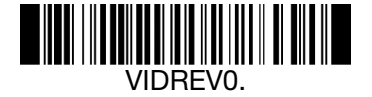

Figure 7.17 : Codes de paramétrage pour l'activation/la désactivation de l'option Video Reverse

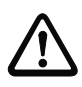

## Attention !

Si vous activez la lecture exclusive des codes à barres inversés, vous ne pouvez ensuite plus lire aucun code de paramétrage. Pour pouvoir de nouveau lire des codes de paramétrage, vous devez désactiver l'option Video Reverse en lisant le code VIDREV0.

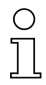

### Remarque !

Les codes 2D peuvent toujours être lus inversés et non inversés, indépendamment de l'option Video Reverse.

# 7.3.5 Lecture de codes sur des écrans à DEL (Mobile Phone Read Mode)

Le décodeur de la LSIS 22x peut être optimisé pour la lecture de codes sur l'écran d'appareils mobiles (p. ex. Smartphone) ou sur d'autres écrans à DEL avec une surface réfléchissante. Lorsque cette option est sélectionnée, les codes imprimés sont décodés avec une vitesse de lecture pouvant s'avérer légèrement réduite.

La lecture de l'un des codes de paramétrage ci-après permet d'activer l'option Mobile Phone Read Mode dans le mode de déclenchement Manual Trigger Mode ou Streaming Presentation Mode.

Pour désactiver cette option, vous devez lire le code de paramétrage pour le Manual/ Serial Trigger Mode dans la version Normal ou Enhanced (voir [figure 7.6](#page-36-0))

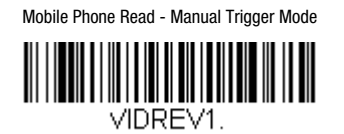

Mobile Phone Read - Streaming Presentation Mode

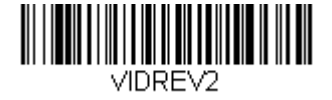

Figure 7.18 : Codes de paramétrage pour l'activation de l'option Mobile Phone Read Mode

# 7.4 Paramétrage pour l'entrée/la sortie

## 7.4.1 Préfixe/suffixe (trame)

Pour la communication avec l'hôte, les informations de code lues sont insérées dans une chaîne de message (format de trame). Pour la LSIS 22x, le format de trame présente la structure suivante :

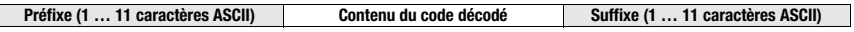

Pour le préfixe et le suffixe, les caractères suivants sont préréglés en usine pour tous les types de code :

- Préfixe : <STX>
- Suffixe : <CR><LF>

Les codes de paramétrage ci-après vous permettent de régler le préfixe.

Effacer tous les caractères du préfixe

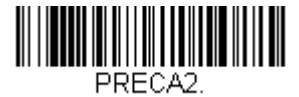

Régler le préfixe <STX>

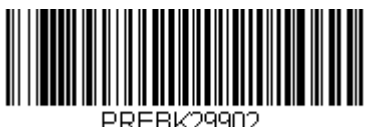

Figure 7.19 : Codes de paramétrage pour le réglage du préfixe

Les codes de paramétrage ci-après vous permettent de régler le suffixe.

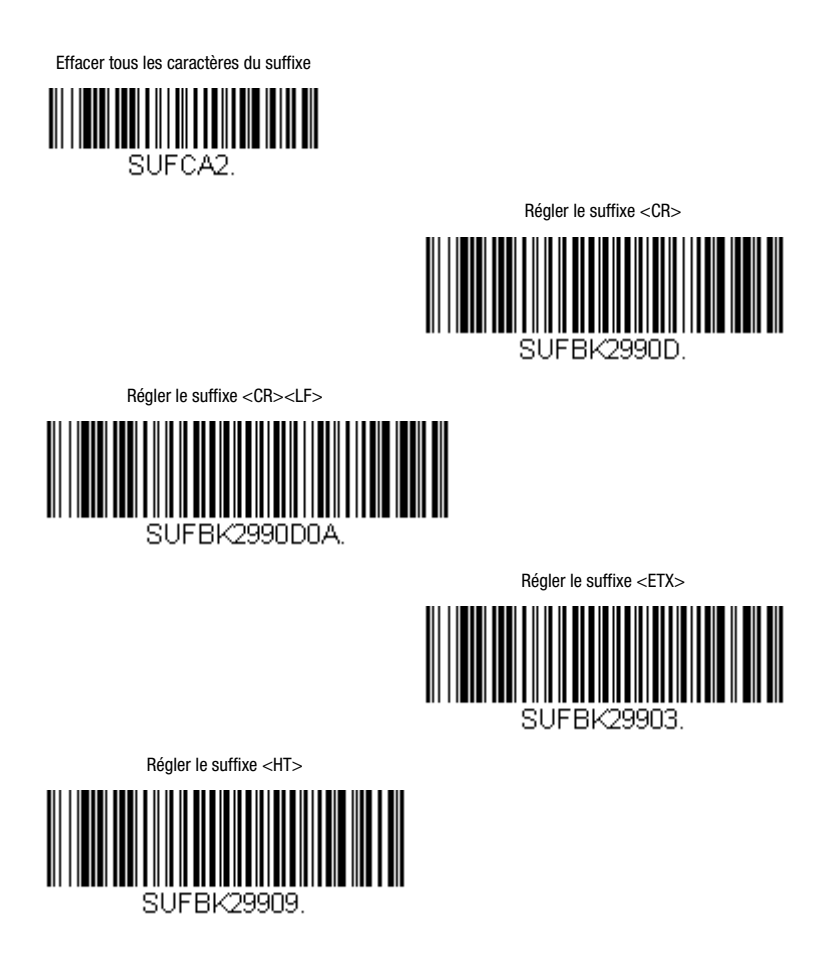

Figure 7.20 : Codes de paramétrage pour le réglage du suffixe

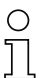

## Remarque !

Pour chaque type de code, la LSIS 22x permet de définir un format de trame individuel. Pour en savoir plus à ce sujet et sur le réglage d'autres caractères de préfixe/suffixe, veuillez vous adresser à Leuze electronic.

## 7.4.2 Sortie NoRead

Vous pouvez régler si le caractère NoRead « ? » doit être sorti ou pas, lorsqu'un code n'a pas pu être lu.

Réglages d'usine :

- LSIS 222 M5M-R1 (RS 232) Sortie NoRead = ?
- LSIS 223 M5M-R1 (émulation du clavier USB) **Aucune** sortie NoRead
- -
- LSIS 223 M5M-R1 (émulation du port COM USB) Sortie NoRead = ?

La lecture de l'un des codes de paramétrage ci-après permet d'activer ou de désactiver l'option Sortie NoRead.

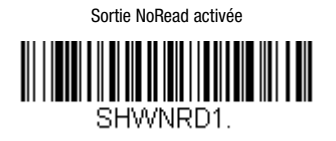

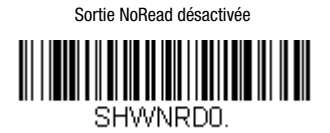

Figure 7.21 : Codes de paramétrage pour l'activation/la désactivation de l'option Sortie NoRead

# <span id="page-49-0"></span>7.5 Paramétrage du décodage (sélection de code)

La LSIS 22x prend en charge pratiquement tous les types de code usuels.

Pour chacun des types de code répertoriés ci-après, les codes de paramétrage vous permettent de régler de manière individuelle si ce type de code doit être ou non décodé et sorti.

Pour certains codes, vous pouvez en outre définir que seuls les codes avec un nombre de chiffres paramétré sont sortis et si les caractères de contrôle doivent être sortis.

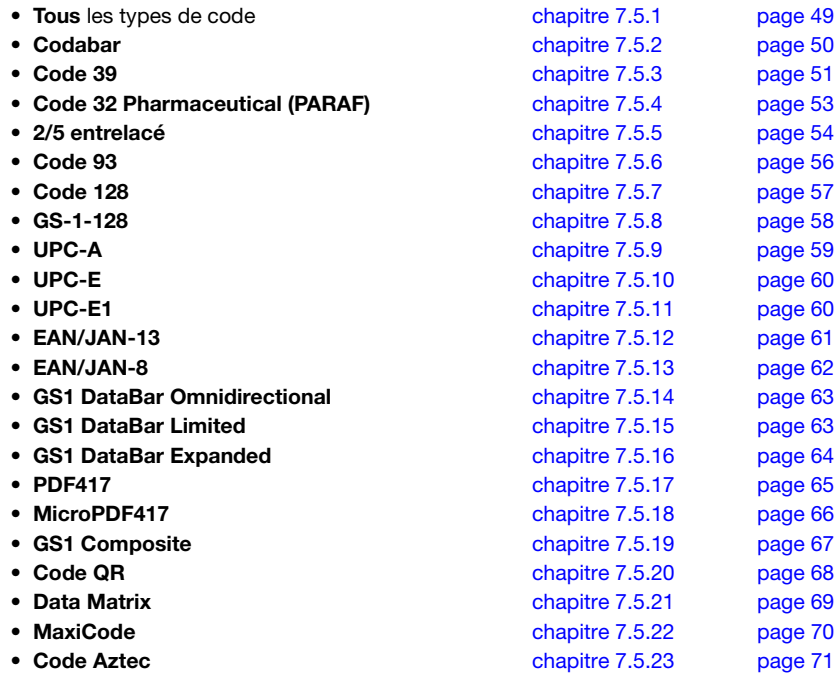

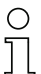

#### Remarque !

Outre les types de code usuels mentionnés ici, d'autres types de code peuvent également être lus. Pour en savoir plus, veuillez vous adresser à Leuze electronic.

## <span id="page-50-0"></span>7.5.1 Sélection de code - Tous types de code pris en charge

La lecture de l'un des codes de paramétrage ci-après permet d'activer ou de désactiver la lecture de tous les types de code répertoriés dans la [section 7.5.](#page-49-0)

Lecture de tous les types de code activée AH FNA1

Lecture de tous les types de code désactivée

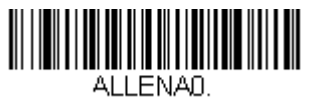

Figure 7.22 : Codes de paramétrage pour l'activation/la désactivation de tous les types de code

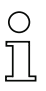

# Remarque !

Sur demande, d'autres types de code peuvent également être lus. Pour en savoir plus, veuillez vous adresser à Leuze electronic.

**△ Leuze electronic** 

# <span id="page-51-0"></span>7.5.2 Sélection de code - Codabar

La lecture de l'un des codes de paramétrage ci-après permet d'activer ou de désactiver la lecture du type de code **Codabar**. De plus, le nombre de chiffres à lire peut être paramétré (plage de valeurs du nombre de chiffres : 2 … 60, réglage d'usine : 4 … 60).

Lecture du type de code Codabar activée

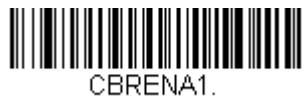

Lecture du type de code Codabar désactivée

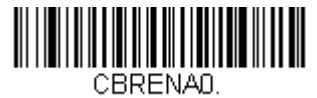

Codabar - Réglages standard

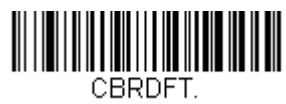

Codabar - Nombre de chiffres minimal

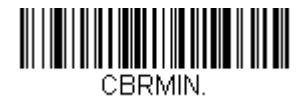

Codabar - Nombre de chiffres maximal

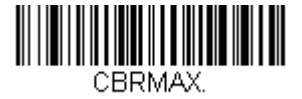

Figure 7.23 : Codes de paramétrage pour l'activation/la désactivation du type de code Codabar

## Remarque !

Pour régler le nombre de chiffre minimal ou maximal, veuillez tout d'abord lire le code de paramétrage au-dessus, puis les chiffres du nombre de chiffres souhaité (voir [« Codes de](#page-93-0) [programmation pour le paramétrage » page 92](#page-93-0)). Refermez l'entrée de paramètre en lisant le code de programmation Save.

Pour d'autres réglages de code pour le type de code Codabar, veuillez vous adresser à Leuze electronic.

# <span id="page-52-0"></span>7.5.3 Sélection de code - Code 39

La lecture de l'un des codes de paramétrage ci-après permet d'activer ou de désactiver la lecture du type de code Code 39. De plus, le nombre de chiffres à lire peut être paramétré (plage de valeurs du nombre de chiffres : 0 … 48, réglage d'usine : 0 … 48).

L'évaluation et la sortie du caractère de contrôle sont également paramétrables en option.

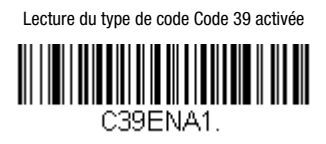

Lecture du type de code Code 39 désactivée

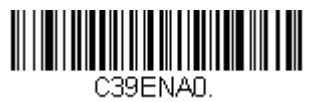

Code 39 - Réglages standard <u> III III III III III III III III II III II II II II II II II II II II II II II II II II II II II II II II II I</u>

Code 39 - Nombre de chiffres minimal

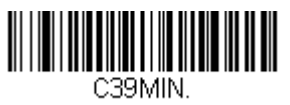

Code 39 - Nombre de chiffres maximal

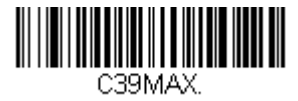

Figure 7.24 : Codes de paramétrage pour l'activation/la désactivation du type de code Code 39

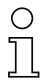

#### Remarque !

### Traitement du caractère de contrôle Code 39

Pour le traitement du caractère de contrôle en option avec le Code 39, vous pouvez lire l'un des codes de paramétrage ci-après pour effectuer les réglages suivants :

- Ignorer le caractère de contrôle Les codes avec et sans caractère de contrôle sont lus (réglage d'usine).
- Évaluer le caractère de contrôle sans transmettre Seuls les codes avec caractère de contrôle sont lus. Le caractère de contrôle est validé.
- Évaluer le caractère de contrôle et transmettre

Seuls les codes avec caractère de contrôle sont lus. Le caractère de contrôle est validé et sorti après le contenu du code dans la chaîne de message.

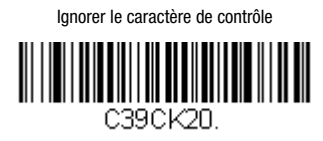

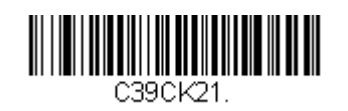

Évaluer le caractère de contrôle sans transmettre

Évaluer le caractère de contrôle et transmettre

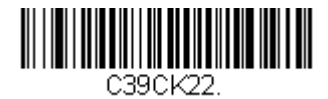

Figure 7.25 : Codes de paramétrage pour le traitement du caractère de contrôle avec Code 39

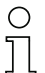

## Remarque !

Pour d'autres réglages de code pour le type de code Code 39, veuillez vous adresser à Leuze electronic.

# <span id="page-54-0"></span>7.5.4 Sélection de code - Code 32 Pharmaceutical (PARAF)

La lecture de l'un des codes de paramétrage ci-après permet d'activer ou de désactiver la lecture du type de code Code 32 Pharmaceutical (PARAF).

Lecture du type de code Code 32 Pharmaceutical activée

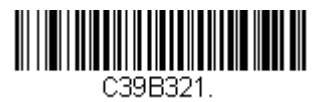

Lecture du type de code Code 32 Pharmaceutical désactivée

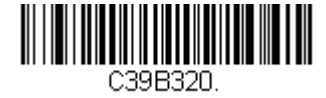

Figure 7.26 : Codes de paramétrage pour l'activation/la désactivation du type de code Code 32 Pharmaceutical

# <span id="page-55-0"></span>7.5.5 Sélection de code - 2/5 entrelacé

La lecture de l'un des codes de paramétrage ci-après permet d'activer ou de désactiver la lecture du type de code 2/5 entrelacé. De plus, le nombre de chiffres à lire peut être paramétré (plage de valeurs du nombre de chiffres : 2 … 80, réglage d'usine : 4 … 80). L'évaluation et la sortie du caractère de contrôle sont également paramétrables en option.

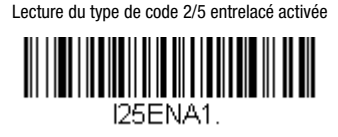

2/5 entrelacé - Réglages standard

Lecture du type de code 2/5 entrelacé désactivée

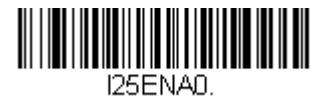

2/5 entrelacé - Nombre de chiffres minimal

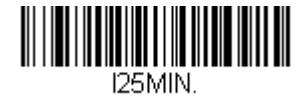

2/5 entrelacé - Nombre de chiffres maximal

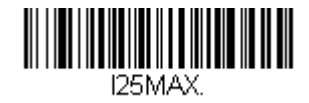

Figure 7.27 : Codes de paramétrage pour l'activation/la désactivation du type de code 2/5 entrelacé

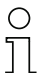

#### Remarque !

### Traitement du caractère de contrôle 2/5 entrelacé

Pour le traitement du caractère de contrôle en option avec le code 2/5 entrelacé, vous pouvez lire l'un des codes de paramétrage ci-après pour effectuer les réglages suivants :

- Ignorer le caractère de contrôle Les codes avec et sans caractère de contrôle sont lus (réglage d'usine).
- Évaluer le caractère de contrôle sans transmettre

Seuls les codes avec caractère de contrôle sont lus. Le caractère de contrôle est validé.

• Évaluer le caractère de contrôle et transmettre

Seuls les codes avec caractère de contrôle sont lus. Le caractère de contrôle est validé et sorti après le contenu du code dans la chaîne de message.

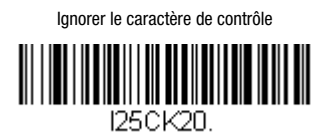

Évaluer le caractère de contrôle sans transmettre

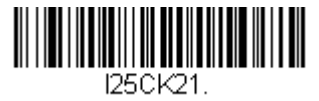

Évaluer le caractère de contrôle et transmettre

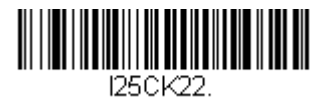

Figure 7.28 : Codes de paramétrage pour le traitement du caractère de contrôle avec le code 2/5 entrelacé

**△ Leuze electronic** 

# <span id="page-57-0"></span>7.5.6 Sélection de code - Code 93

La lecture de l'un des codes de paramétrage ci-après permet d'activer ou de désactiver la lecture du type de code Code 93. De plus, le nombre de chiffres à lire peut être paramétré (plage de valeurs du nombre de chiffres : 0 … 80, réglage d'usine : 0 … 80).

Lecture du type de code Code 93 activée

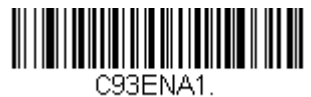

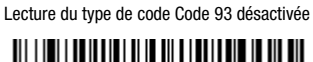

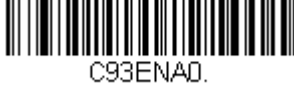

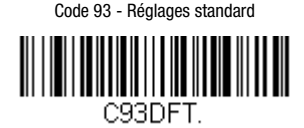

Code 93 - Nombre de chiffres minimal

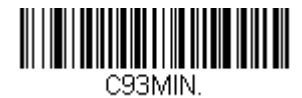

Code 93 - Nombre de chiffres maximal

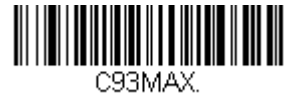

Figure 7.29 : Codes de paramétrage pour l'activation/la désactivation du type de code Code 93

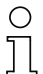

#### Remarque !

Pour régler le nombre de chiffre minimal ou maximal, veuillez tout d'abord lire le code de paramétrage au-dessus, puis les chiffres du nombre de chiffres souhaité (voir [« Codes de](#page-93-0) [programmation pour le paramétrage » page 92](#page-93-0)). Refermez l'entrée de paramètre en lisant le code de programmation Save.

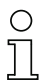

## Remarque !

Pour d'autres réglages de code pour le type de code Code 93, veuillez vous adresser à Leuze electronic.

# <span id="page-58-0"></span>7.5.7 Sélection de code - Code 128

La lecture de l'un des codes de paramétrage ci-après permet d'activer ou de désactiver la lecture du type de code Code 128. De plus, le nombre de chiffres à lire peut être paramétré (plage de valeurs du nombre de chiffres : 0 … 90, réglage d'usine : 0 … 90).

Lecture du type de code Code 128 activée

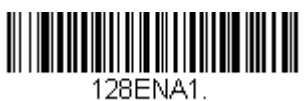

Lecture du type de code Code 128 désactivée

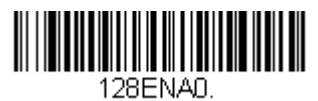

Code 128 - Réglages standard

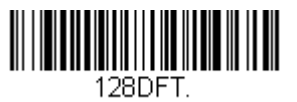

Code 128 - Nombre de chiffres minimal

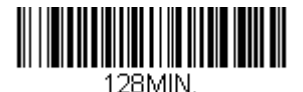

Code 128 - Nombre de chiffres maximal

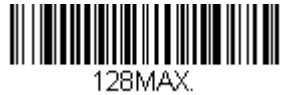

Figure 7.30 : Codes de paramétrage pour l'activation/la désactivation du type de code Code 128

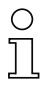

#### Remarque !

Pour régler le nombre de chiffre minimal ou maximal, veuillez tout d'abord lire le code de paramétrage au-dessus, puis les chiffres du nombre de chiffres souhaité (voir [« Codes de](#page-93-0) [programmation pour le paramétrage » page 92\)](#page-93-0). Refermez l'entrée de paramètre en lisant le code de programmation Save.

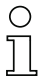

## Remarque !

Pour d'autres réglages de code pour le type de code Code 128, veuillez vous adresser à Leuze electronic.

**△ Leuze electronic** 

# <span id="page-59-0"></span>7.5.8 Sélection de code - GS1-128

La lecture de l'un des codes de paramétrage ci-après permet d'activer ou de désactiver la lecture du type de code GS1-128. De plus, le nombre de chiffres à lire peut être paramétré (plage de valeurs du nombre de chiffres : 1 … 80, réglage d'usine : 1 … 80).

Lecture du type de code GS1-128 activée

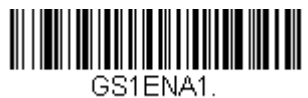

Lecture du type de code GS1-128 désactivée

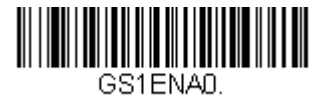

GS1-128 - Réglages standard

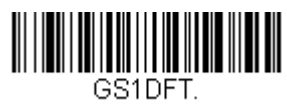

GS1-128 - Nombre de chiffres minimal

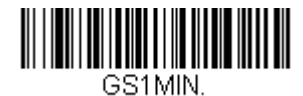

GS1-128 - Nombre de chiffres maximal

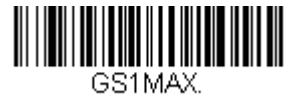

Figure 7.31 : Codes de paramétrage pour l'activation/la désactivation du type de code GS1-128

## Remarque !

# <span id="page-60-0"></span>7.5.9 Sélection de code - UPC-A

La lecture de l'un des codes de paramétrage ci-après permet d'activer ou de désactiver la lecture du type de code UPC-A.

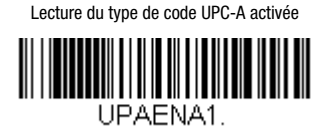

Lecture du type de code UPC-A désactivée

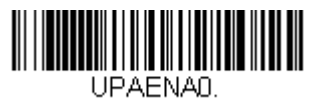

UPC-A - Réglages standard

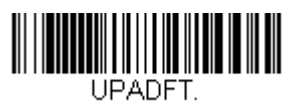

Figure 7.32 : Codes de paramétrage pour l'activation/la désactivation du type de code UPC-A

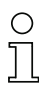

# Remarque !

Pour d'autres réglages de code pour le type de code UPC-A, veuillez vous adresser à Leuze electronic.

**△ Leuze electronic** 

# <span id="page-61-0"></span>7.5.10 Sélection de code - UPC-E0

La lecture de l'un des codes de paramétrage ci-après permet d'activer ou de désactiver la lecture du type de code UPC-E0.

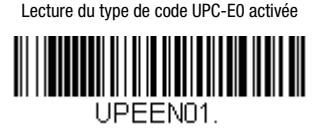

Lecture du type de code UPC-E0 désactivée

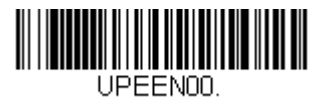

UPC-E0 - Réglages standard

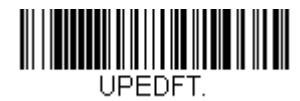

Figure 7.33 : Codes de paramétrage pour l'activation/la désactivation du type de code UPC-E0

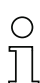

## Remarque !

Pour d'autres réglages de code pour le type de code UPC-E0, veuillez vous adresser à Leuze electronic.

## <span id="page-61-1"></span>7.5.11 Sélection de code - UPC-E1

La lecture de l'un des codes de paramétrage ci-après permet d'activer ou de désactiver la lecture du type de code UPC-E1.

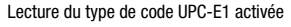

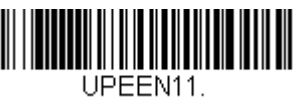

Lecture du type de code UPC-E1 désactivée

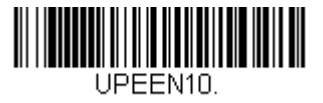

Figure 7.34 : Codes de paramétrage pour l'activation/la désactivation du type de code UPC-E1

## <span id="page-62-0"></span>7.5.12 Sélection de code - EAN/JAN-13

La lecture de l'un des codes de paramétrage ci-après permet d'activer ou de désactiver la lecture du type de code EAN/JAN-13.

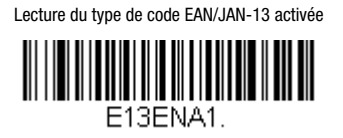

Lecture du type de code EAN/JAN-13 désactivée

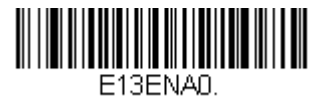

EAN/JAN-13 - Réglages standard

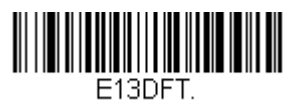

Figure 7.35 : Codes de paramétrage pour l'activation/la désactivation du type de code EAN/JAN-13

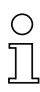

## Remarque !

Pour d'autres réglages de code pour le type de code **EAN/JAN-13**, veuillez vous adresser à Leuze electronic.

## <span id="page-63-0"></span>7.5.13 Sélection de code - EAN/JAN-8

La lecture de l'un des codes de paramétrage ci-après permet d'activer ou de désactiver la lecture du type de code EAN/JAN-8.

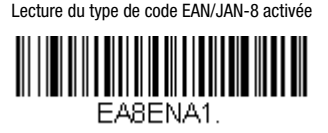

Lecture du type de code EAN/JAN-8 désactivée

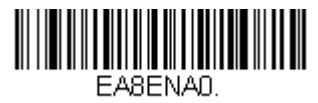

EAN/JAN-8 - Réglages standard

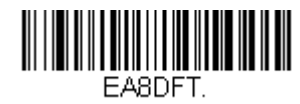

Figure 7.36 : Codes de paramétrage pour l'activation/la désactivation du type de code EAN/JAN-8

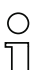

## Remarque !

Pour d'autres réglages de code pour le type de code **EAN/JAN-8**, veuillez vous adresser à Leuze electronic.

# <span id="page-64-0"></span>7.5.14 Sélection de code - GS1 DataBar Omnidirectional

La lecture de l'un des codes de paramétrage ci-après permet d'activer ou de désactiver la lecture du type de code GS1 DataBar Omnidirectional.

Lecture du type de code GS1 DataBar Omnidirectional activée

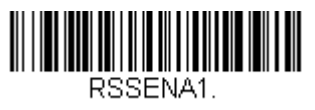

Lecture du type de code GS1 DataBar Omnidirectional désactivée

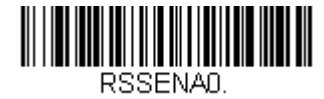

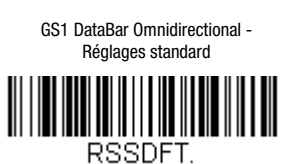

Figure 7.37 : Codes de paramétrage pour l'activation/la désactivation du type de code GS1 DataBar **Omnidirectional** 

# <span id="page-64-1"></span>7.5.15 Sélection de code - GS1 DataBar Limited

La lecture de l'un des codes de paramétrage ci-après permet d'activer ou de désactiver la lecture du type de code GS1 DataBar Limited.

Lecture du type de code GS1 DataBar Limited activée

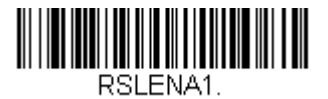

Lecture du type de code GS1 DataBar Limited désactivée

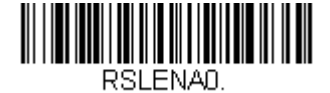

GS1 DataBar Limited - Réglages standard

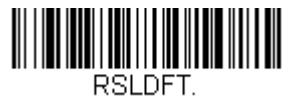

Figure 7.38 : Codes de paramétrage pour l'activation/la désactivation du type de code GS1 DataBar Limited

## <span id="page-65-0"></span>7.5.16 Sélection de code - GS1 DataBar Expanded

La lecture de l'un des codes de paramétrage ci-après permet d'activer ou de désactiver la lecture du type de code GS1 DataBar Expanded. De plus, le nombre de chiffres à lire peut être paramétré (plage de valeurs du nombre de chiffres : 4 … 74, réglage d'usine : 4 … 74).

Lecture du type de code GS1 DataBar Expanded activée

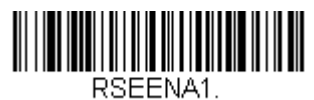

Lecture du type de code GS1 DataBar Expanded désactivée

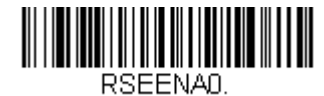

GS1 DataBar Expanded - Réglages standard

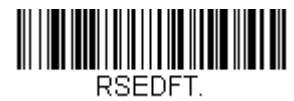

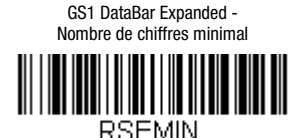

GS1 DataBar Expanded - Nombre de chiffres maximal**RSEMAX** 

Figure 7.39 : Codes de paramétrage pour l'activation/la désactivation du type de code GS1 DataBar Expanded

## Remarque !

# <span id="page-66-0"></span>7.5.17 Sélection de code - PDF417

La lecture de l'un des codes de paramétrage ci-après permet d'activer ou de désactiver la lecture du type de code PDF417. De plus, le nombre de chiffres à lire peut être paramétré (plage de valeurs du nombre de chiffres : 1 … 2750, réglage d'usine : 1 … 2750).

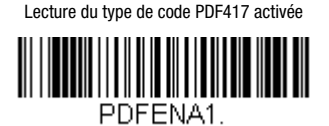

Lecture du type de code PDF417 désactivée

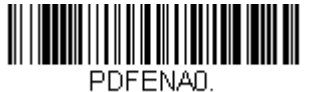

PDF417 - Réglages standard **THE REAL PROPERTY PDFDFT** 

PDF417 - Nombre de chiffres minimal

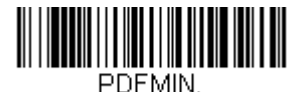

PDF417 - Nombre de chiffres maximal

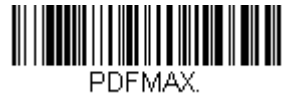

Figure 7.40 : Codes de paramétrage pour l'activation/la désactivation du type de code PDF417

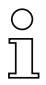

## Remarque !

# <span id="page-67-0"></span>7.5.18 Sélection de code - MicroPDF417

La lecture de l'un des codes de paramétrage ci-après permet d'activer ou de désactiver la lecture du type de code MicroPDF417. De plus, le nombre de chiffres à lire peut être paramétré (plage de valeurs du nombre de chiffres : 1 … 366, réglage d'usine : 1 … 366).

Lecture du type de code MicroPDF417 activée

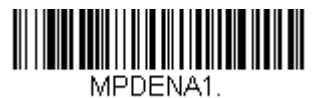

Lecture du type de code MicroPDF417 désactivée

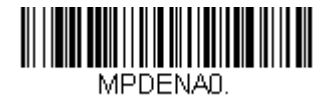

MicroPDF417 - Réglages standard

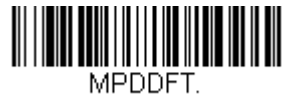

MicroPDF417 - Nombre de chiffres minimal

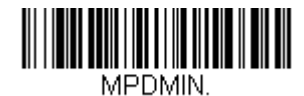

MicroPDF417 - Nombre de chiffres maximal

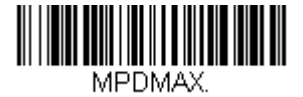

Figure 7.41 : Codes de paramétrage pour l'activation/la désactivation du type de code MicroPDF417

## Remarque !

# <span id="page-68-0"></span>7.5.19 Sélection de code - GS1 Composite

La lecture de l'un des codes de paramétrage ci-après permet d'activer ou de désactiver la lecture du type de code GS1 Composite.

Lecture du type de code GS1 Composite activée

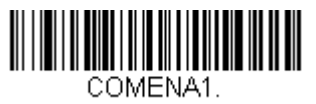

Lecture du type de code GS1 Composite désactivée

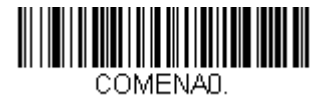

Figure 7.42 : Codes de paramétrage pour l'activation/la désactivation du type de code GS1 Composite

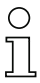

## Remarque !

Pour d'autres réglages de code pour le type de code GS1 Composite, veuillez vous adresser à Leuze electronic.

**△ Leuze electronic** 

# <span id="page-69-0"></span>7.5.20 Sélection de code - Code QR

La lecture de l'un des codes de paramétrage ci-après permet d'activer ou de désactiver la lecture du type de code Code QR. De plus, le nombre de chiffres à lire peut être paramétré (plage de valeurs du nombre de chiffres : 1 … 7089, réglage d'usine : 1 … 7089).

Lecture du type de code Code QR activée

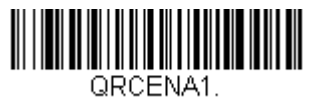

Lecture du type de code Code QR désactivée

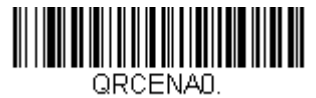

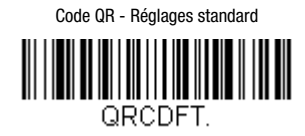

Code QR- Nombre de chiffres minimal

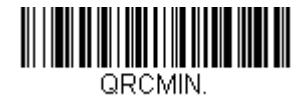

Code QR- Nombre de chiffres maximal

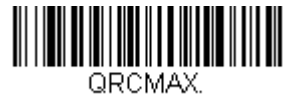

Figure 7.43 : Codes de paramétrage pour l'activation/la désactivation du type de code Code QR

## Remarque !

# <span id="page-70-0"></span>7.5.21 Sélection de code - Data Matrix

La lecture de l'un des codes de paramétrage ci-après permet d'activer ou de désactiver la lecture du type de code Data Matrix. De plus, le nombre de chiffres à lire peut être paramétré (plage de valeurs du nombre de chiffres : 1 … 3116, réglage d'usine : 1 … 3116).

Lecture du type de code Data Matrix activée

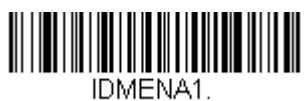

Lecture du type de code Data Matrix désactivée

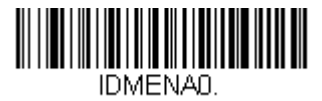

Data Matrix - Réglages standard

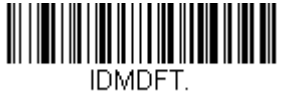

Data Matrix - Nombre de chiffres minimal

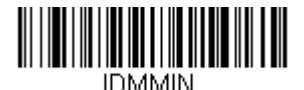

Data Matrix - Nombre de chiffres maximal

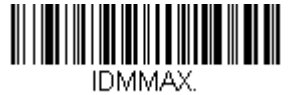

Figure 7.44 : Codes de paramétrage pour l'activation/la désactivation du type de code Data Matrix

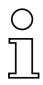

#### Remarque !

Pour régler le nombre de chiffre minimal ou maximal, veuillez tout d'abord lire le code de paramétrage au-dessus, puis les chiffres du nombre de chiffres souhaité (voir [« Codes de](#page-93-0) [programmation pour le paramétrage » page 92\)](#page-93-0). Refermez l'entrée de paramètre en lisant le code de programmation Save.

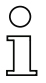

## Remarque !

Pour d'autres réglages de code pour le type de code **Data Matrix**, veuillez vous adresser à Leuze electronic.

**△ Leuze electronic** 

# <span id="page-71-0"></span>7.5.22 Sélection de code - MaxiCode

La lecture de l'un des codes de paramétrage ci-après permet d'activer ou de désactiver la lecture du type de code MaxiCode. De plus, le nombre de chiffres à lire peut être paramétré (plage de valeurs du nombre de chiffres : 1 … 150, réglage d'usine : 1 … 150).

Lecture du type de code MaxiCode activée

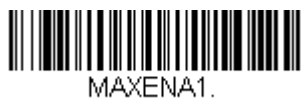

Lecture du type de code MaxiCode désactivée

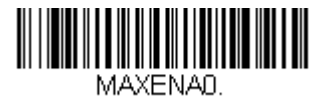

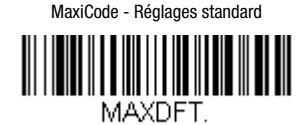

MaxiCode - Nombre de chiffres minimal

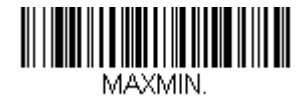

MaxiCode - Nombre de chiffres maximal

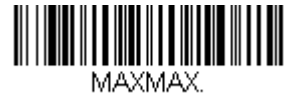

Figure 7.45 : Codes de paramétrage pour l'activation/la désactivation du type de code MaxiCode

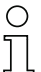

## Remarque !
# 7.5.23 Sélection de code - Code Aztec

La lecture de l'un des codes de paramétrage ci-après permet d'activer ou de désactiver la lecture du type de code Code Aztec. De plus, le nombre de chiffres à lire peut être paramétré (plage de valeurs du nombre de chiffres : 1 … 3832, réglage d'usine : 1 … 3832).

Lecture du type de code Code Aztec activée

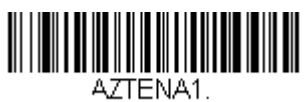

Lecture du type de code Code Aztec désactivée

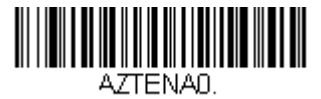

Code Aztec - Réglages standard

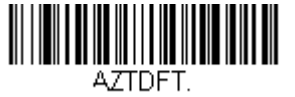

Code Aztec - Nombre de chiffres minimal

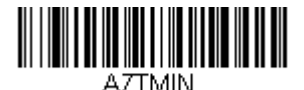

Code Aztec - Nombre de chiffres maximal

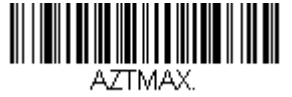

Figure 7.46 : Codes de paramétrage pour l'activation/la désactivation du type de code Code Aztec

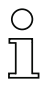

#### Remarque !

Pour régler le nombre de chiffre minimal ou maximal, veuillez tout d'abord lire le code de paramétrage au-dessus, puis les chiffres du nombre de chiffres souhaité (voir [« Codes de](#page-93-0) [programmation pour le paramétrage » page 92\)](#page-93-0). Refermez l'entrée de paramètre en lisant le code de programmation Save.

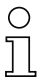

### Remarque !

Pour d'autres réglages de code pour le type de code Code Aztec, veuillez vous adresser à Leuze electronic.

# 7.6 Codes de service

#### 7.6.1 Préfixe d'ID de code

À des fins de test, il est possible de transmettre l'ID de code du type de code lu dans la chaîne de message en tant que préfixe. Les préfixes présents sont alors temporairement effacés et remplacés par l'ID de code comme préfixe. La lecture du code de service ciaprès permet d'activer temporairement cette fonction jusqu'à la prochaine remise en route (Power-Off-ON).

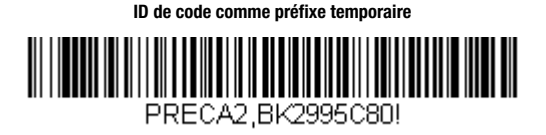

Figure 7.47 : Code de service pour la transmission temporaire de l'ID de code comme préfixe

Le tableau ci-après répertorie les ID de tous les types de code pris en charge par la LSIS 22x.

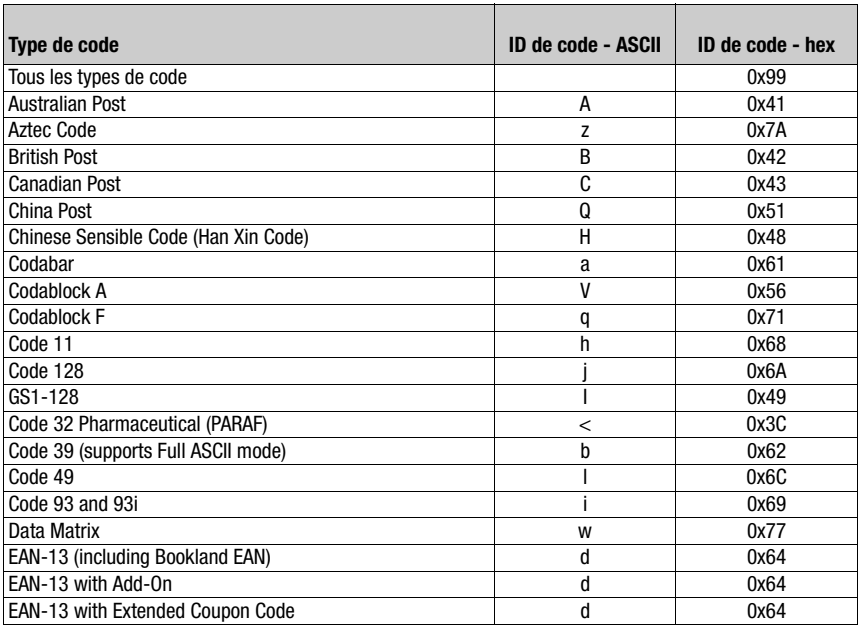

Tableau 7.1 : ID des types de code pour LSIS 22x

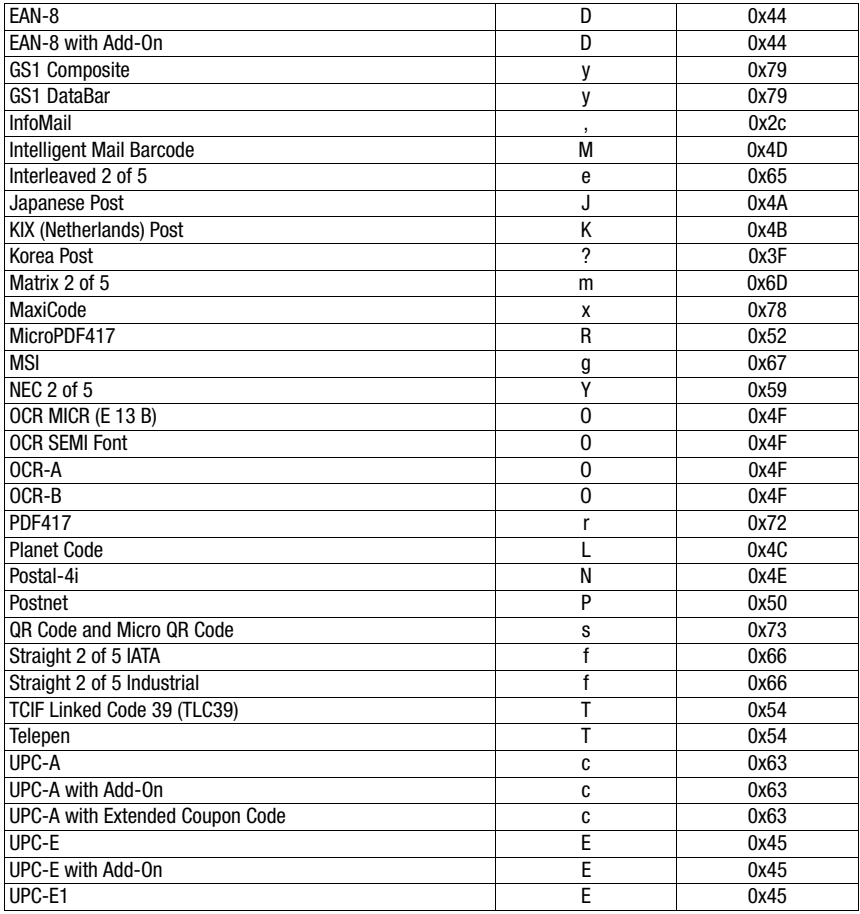

Tableau 7.1 : ID des types de code pour LSIS 22x

## 7.6.2 Révision du décodeur

La lecture du code de paramétrage ci-après permet d'obtenir le numéro de révision du décodeur matériel.

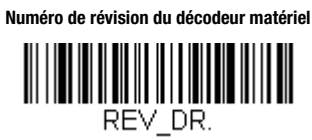

Figure 7.48 : Code de service pour la sortie du numéro de révision du décodeur matériel

# 7.6.3 Révision du logiciel

La lecture du code de paramétrage ci-après permet d'obtenir le numéro de révision du décodeur logiciel.

#### **Numéro de révision du décodeur logiciel**

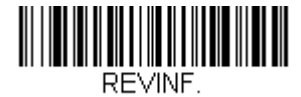

Figure 7.49 : Code de service pour la sortie du numéro de révision du décodeur logiciel

# 7.6.4 Rétablissement des réglages d'usine

La lecture du code de paramétrage ci-après permet de rétablir les réglages d'usine de la LSIS 22x.

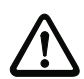

#### Attention !

Le rétablissement des réglages d'usine entraîne la perte de tout le paramétrage de la LSIS 22x et tous les paramètres sont remis sur leurs valeurs standard.

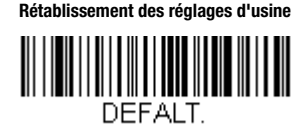

Figure 7.50 : Code de service pour le rétablissement des réglages d'usine

Vous trouverez ci-dessous les principaux réglages d'usine selon le modèle d'appareil :

#### Réglages d'usine pour LSIS 222 M5M-R1 - Interface RS232

#### • Vitesse de transmission 9600bits/s

- Caractère NoRead **?**
- 

# • Format de données 8 bits de données, aucune parité, 1 bit d'arrêt • Trame <STX>DATA<CR><LF>

• Manual Trigger Mode Instruction de démarrage : <SYN>T<CR> Instruction d'arrêt : <SYN>U<CR>

#### Réglages d'usine pour LSIS 223 M5M-R1 - Interface USB

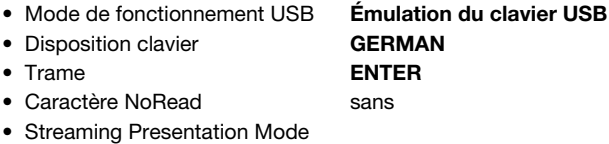

# 8 Paramétrage via les instructions en ligne

Il est possible de réaliser le paramétrage à l'aide d'instructions en ligne via l'interface RS232 ou via l'interface USB avec émulation de port COM.

#### Exemples d'instructions en ligne

#### Exemple 1 :

Par exemple, pour paramétrer <STX> comme préfixe, la chaîne d'instructions suivante doit être envoyée :

## <SYN>M<CR>PREBK29902.

La réponse de la LSIS 22x est la suivante :

#### PREBK29902<ACK>.

Si <ENQ> est envoyé comme réponse, la syntaxe d'instruction était incorrecte.

Si <NAK> est envoyé comme réponse, l'instruction n'a pas pu être exécutée en raison d'un dépassement de plage/valeur autorisée.

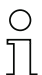

#### Remarque !

Si aucune réponse n'est reçue pour l'instruction envoyée, l'interface est probablement mal réglée.

#### Exemple 2 :

Pour désactiver le Code 128 comme code lisible, la chaîne d'instructions suivante doit être envoyée :

## <SYN>M<CR>128ENA0.

La réponse de la LSIS 22x est la suivante :

# 128ENA0<ACK>.

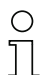

#### Remarque !

Les instructions correspondent au contenu des codes de paramétrage imprimés dans la présente Description technique. Pour en savoir plus sur les instructions en ligne, veuillez vous adresser à Leuze electronic.

# <span id="page-78-0"></span>9 Détection des erreurs et dépannage

# 9.1 Signalisation des états par DEL

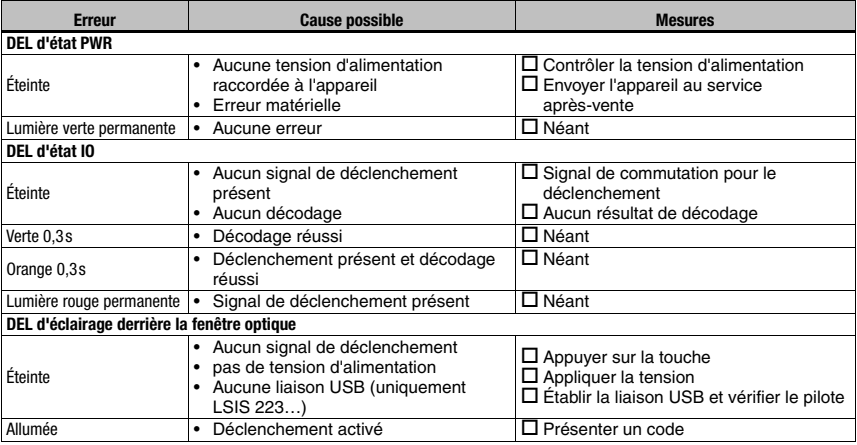

Tableau 9.1 : États des DEL

# $\overline{\phantom{1}}$

## Remarque !

En cas de maintenance, veuillez faire une copie du [chapitre 9](#page-78-0).

Faites une croix dans la colonne « Mesures » devant tous les points que vous avez déjà vérifiés, inscrivez vos coordonnées dans les champs ci-dessous et faxez les pages avec votre demande de réparation au numéro de télécopie indiqué en bas de page.

#### Coordonnées du client (à remplir svp.)

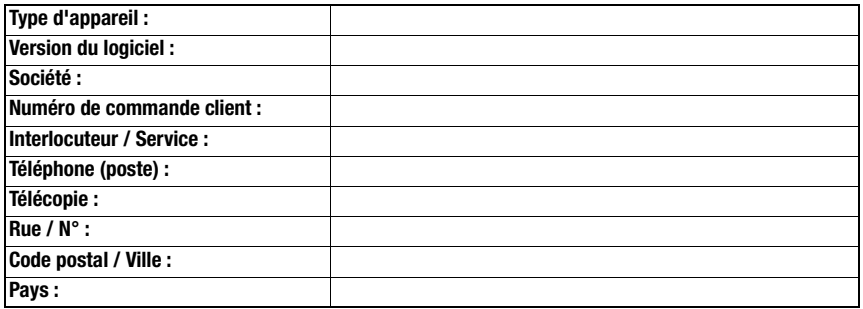

# Télécopie du Service Après-Vente de Leuze : +49 7021 573 - 199

# 10 Aperçu des différents types et accessoires

# 10.1 Aperçu des différents types de LSIS 22x

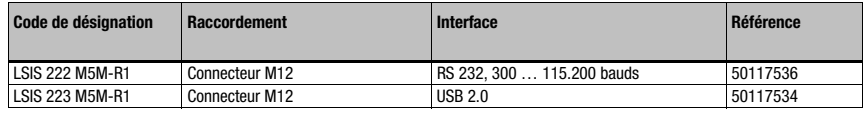

Tableau 10.1 : Aperçu des différents types de LSIS 22x

# 10.2 Accessoires - Pièces de fixation

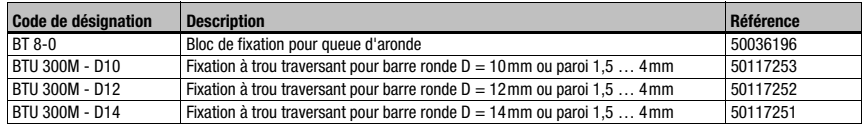

Tableau 10.2 : Pièces de fixation pour la LSIS 22x

# 10.3 Accessoires - Câbles surmoulés

#### 10.3.1 Câbles de liaison

#### Désignation de commande des câbles de liaison pour LSIS 222 M5M-R1

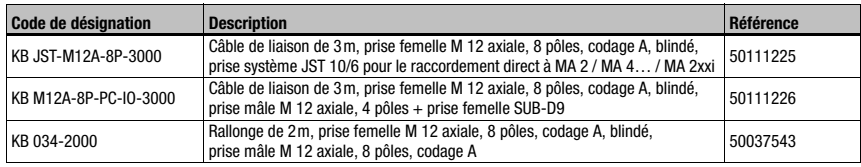

Tableau 10.3 : Câbles de liaison pour LSIS 222 M5M-R1

# Désignation de commande des câbles de liaison pour LSIS 223 M5M-R1

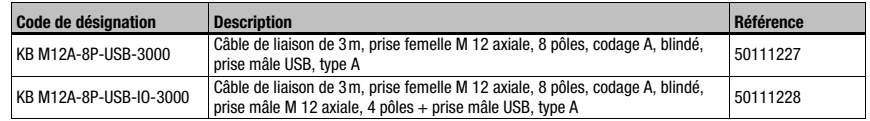

Tableau 10.4 : Câbles de liaison pour LSIS 223 M5M-R1

#### 10.3.2 Câbles de raccordement (8 pôles, prise femelle - extrémités libres)

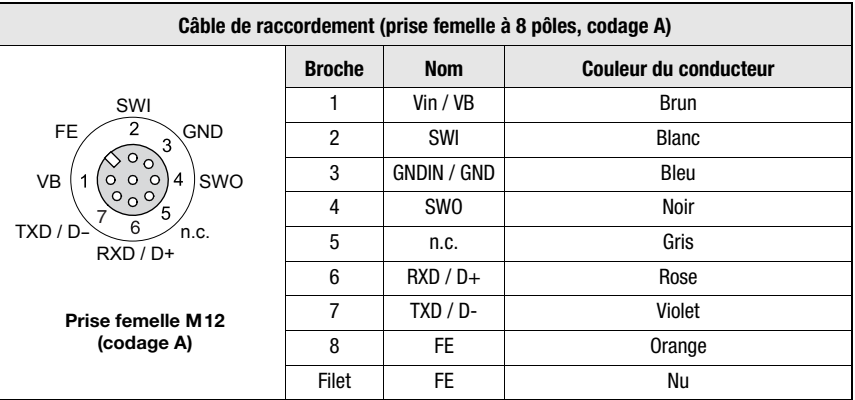

Tableau 10.5 : Brochage du câble KB M12/8-…-BA

#### Désignations de commande des câbles

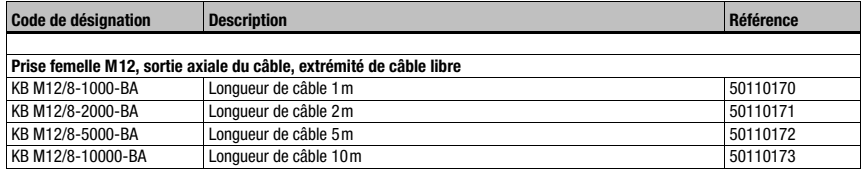

Tableau 10.6 : Câbles de raccordement pour la LSIS 22x

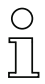

#### Remarque !

L'utilisation de l'interface hôte RS 232 est autorisée uniquement avec des câbles blindés de longueur maximale 10m.

L'utilisation de l'interface hôte USB 2.0 est autorisée uniquement avec des câbles blindés de longueur maximale 3m.

### 10.3.3 Connecteur à confectionner soi-même, non blindé

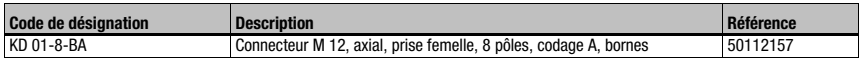

Tableau 10.7 : Connecteur pour la LSIS 22x

# 11 Maintenance

# 11.1 Recommandations générales d'entretien

Le lecteur de code LSIS 22x ne nécessite normalement aucun entretien de la part de l'exploitant.

#### *Nettoyage*

Nettoyer la surface de verre avec une lingette humide imprégnée d'un liquide vaisselle usuel. Essuyer ensuite avec un chiffon propre, sec et doux.

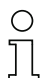

#### *Remarque !*

*Pour le nettoyage des appareils, n'utilisez pas de produit nettoyant agressif tels que des dissolvants ou de l'acétone. Cela risque de troubler la fenêtre du boîtier.*

# 11.2 Réparation, entretien

Les réparations des appareils ne doivent être faites que par le fabricant.

 $\%$  Pour toute réparation, adressez-vous à votre distributeur ou réparateur agréé par Leuze. Vous en trouverez les adresses sur la page intérieure ou arrière de la couverture.

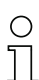

#### Remarque !

Veuillez accompagner les appareils que vous retournez pour réparation à Leuze electronic d'une description la plus détaillée possible du problème.

# 11.3 Démontage, emballage, élimination

#### Refaire l'emballage

Pour pouvoir réutiliser l'appareil plus tard, il est nécessaire de l'emballer de sorte qu'il soit protégé.

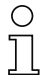

#### Remarque !

La ferraille électronique fait partie des déchets spéciaux. Pour leur élimination, respectez les consignes locales en vigueur.

# 12 Caractéristiques techniques

# 12.1 Caractéristiques générales du lecteur de code

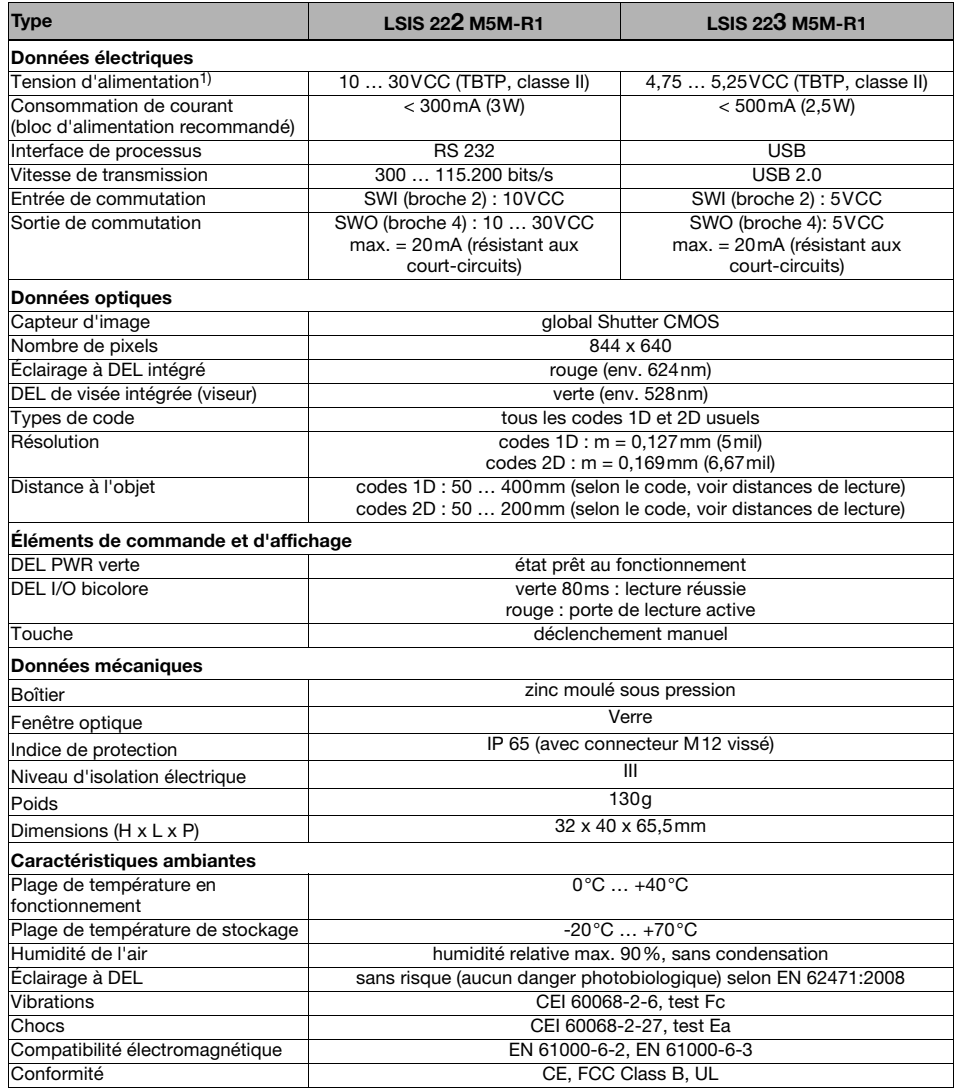

Tableau 12.1 : Caractéristiques techniques du lecteur de code LSIS 22x M5M-R1

1) Protective Extra Low Voltage (PELV) (Très Basse Tension de Protection / TBTP) - avec isolation de sécurité. For UL Applications: for use in class 2 circuits according to NEC only !

# 12.2 Encombrement

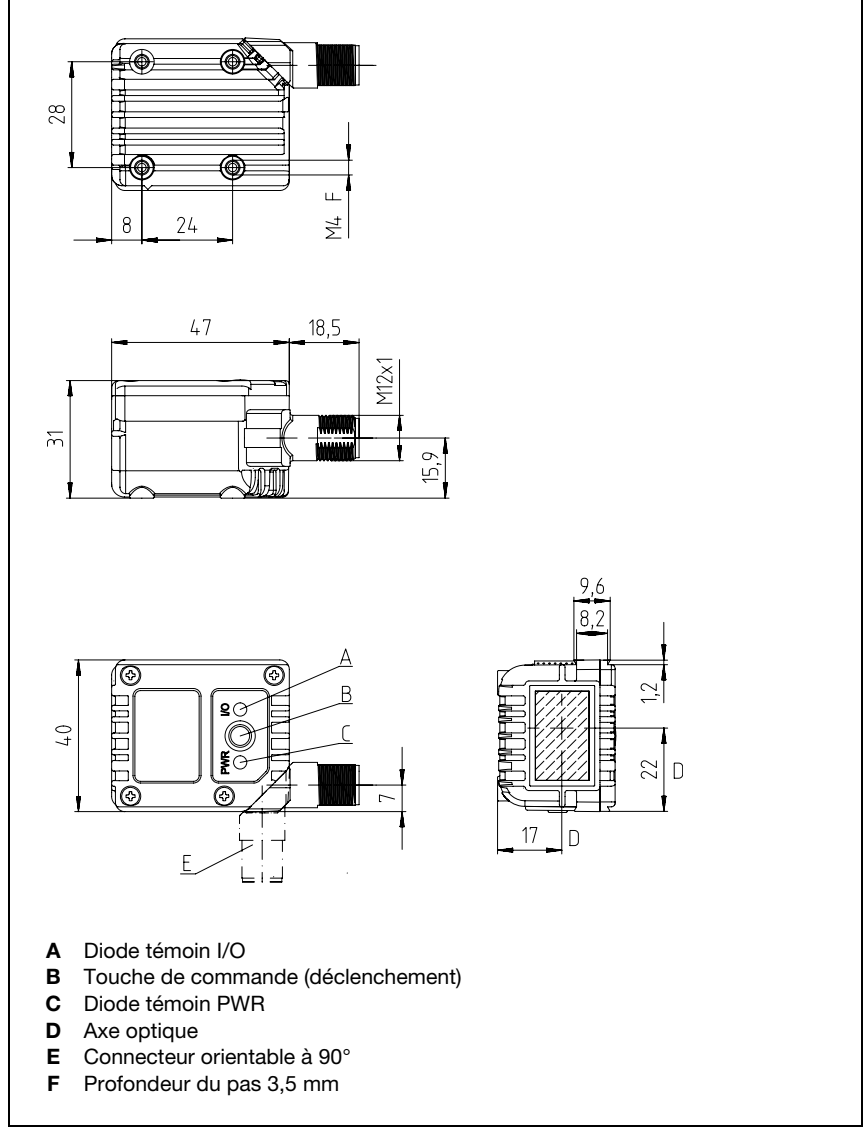

Figure 12.1 : Encombrement du lecteur de code LSIS 22x

# 13 Annexe

# 13.1 Déclaration de conformité

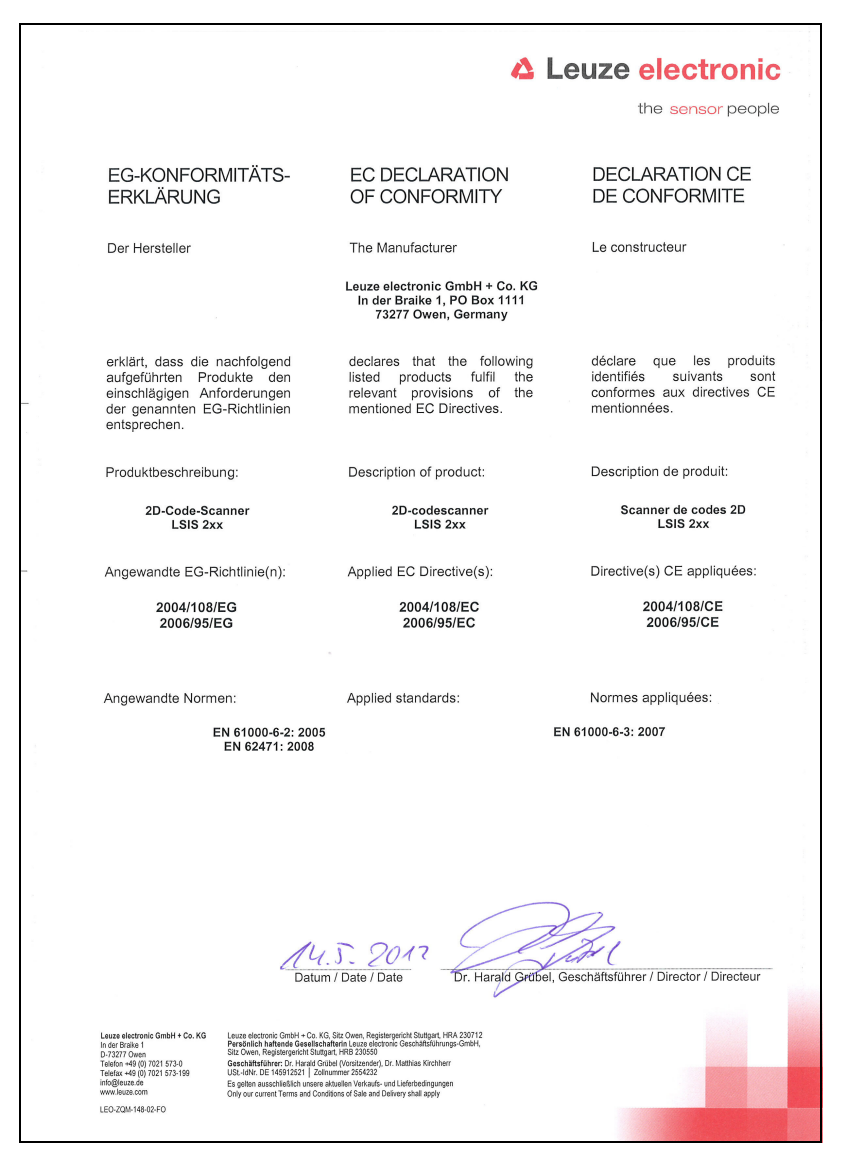

# 13.2 Jeu de caractères ASCII

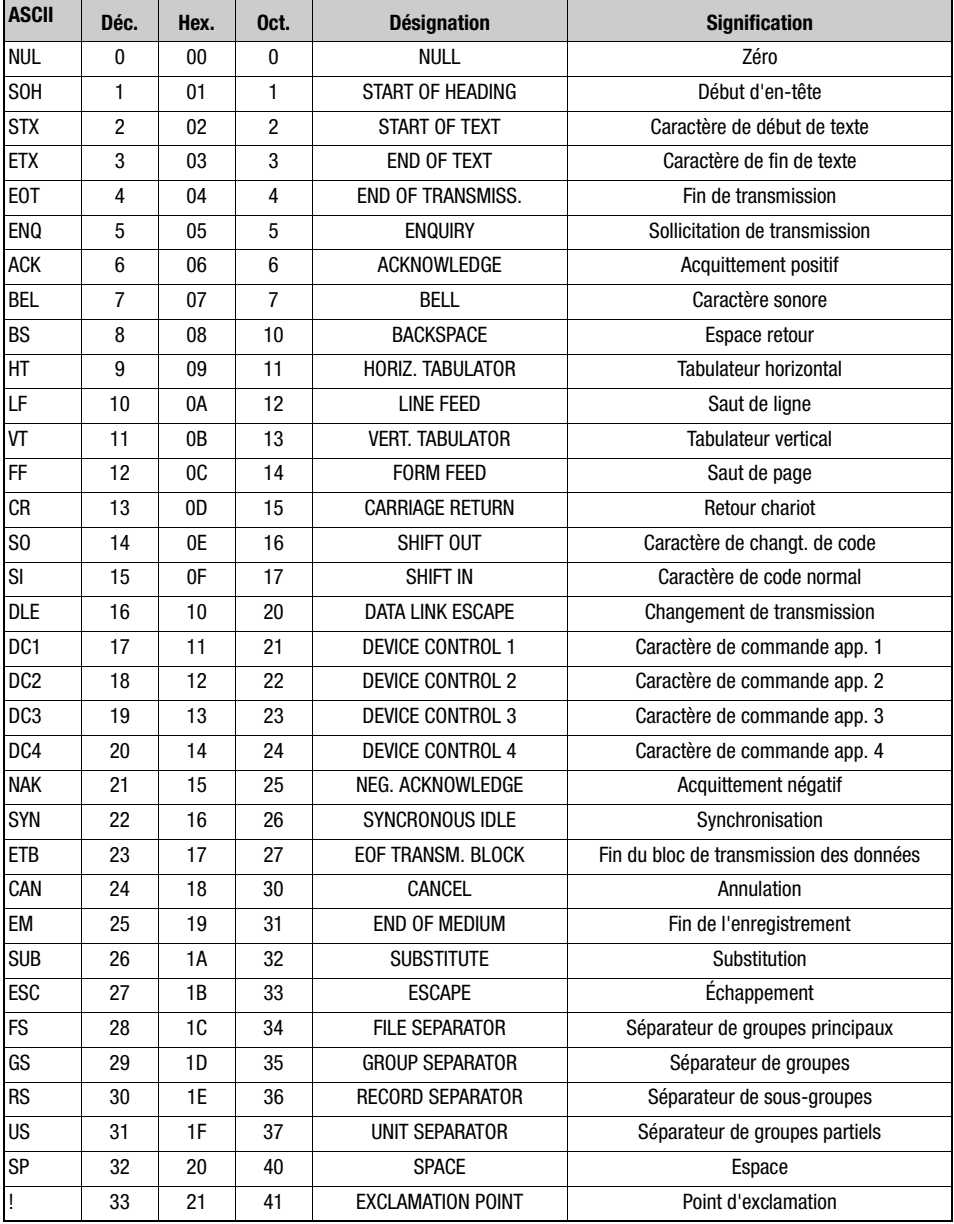

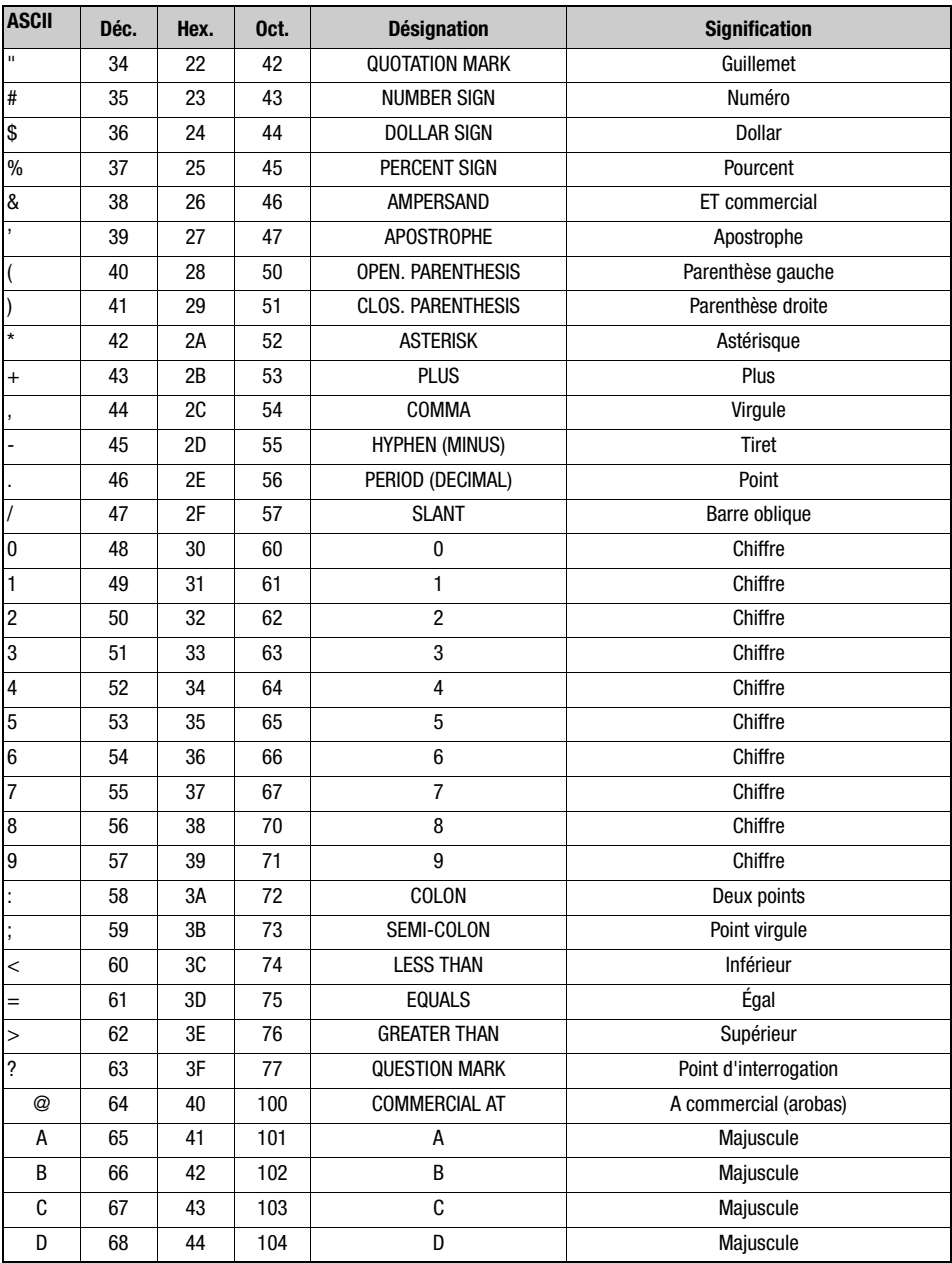

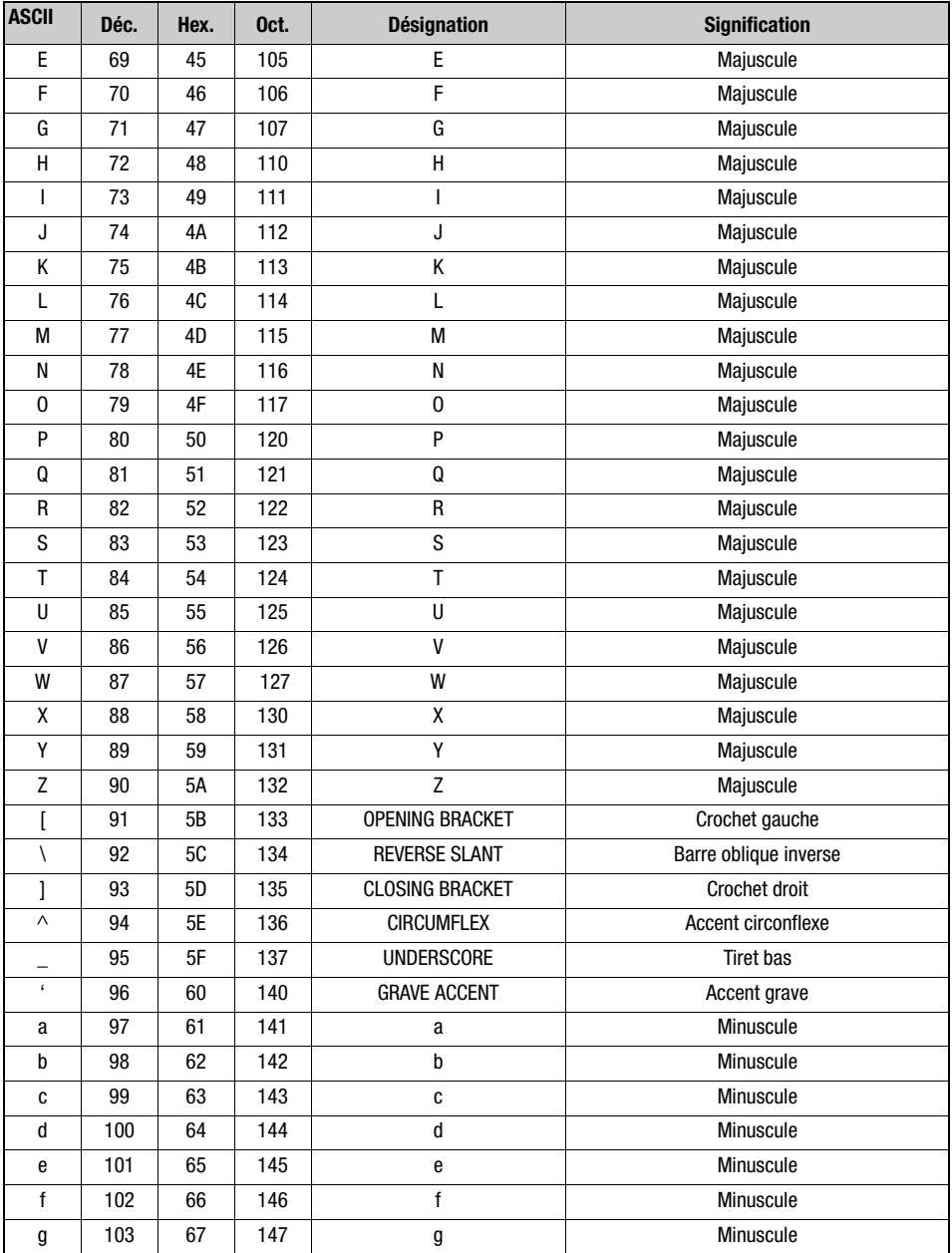

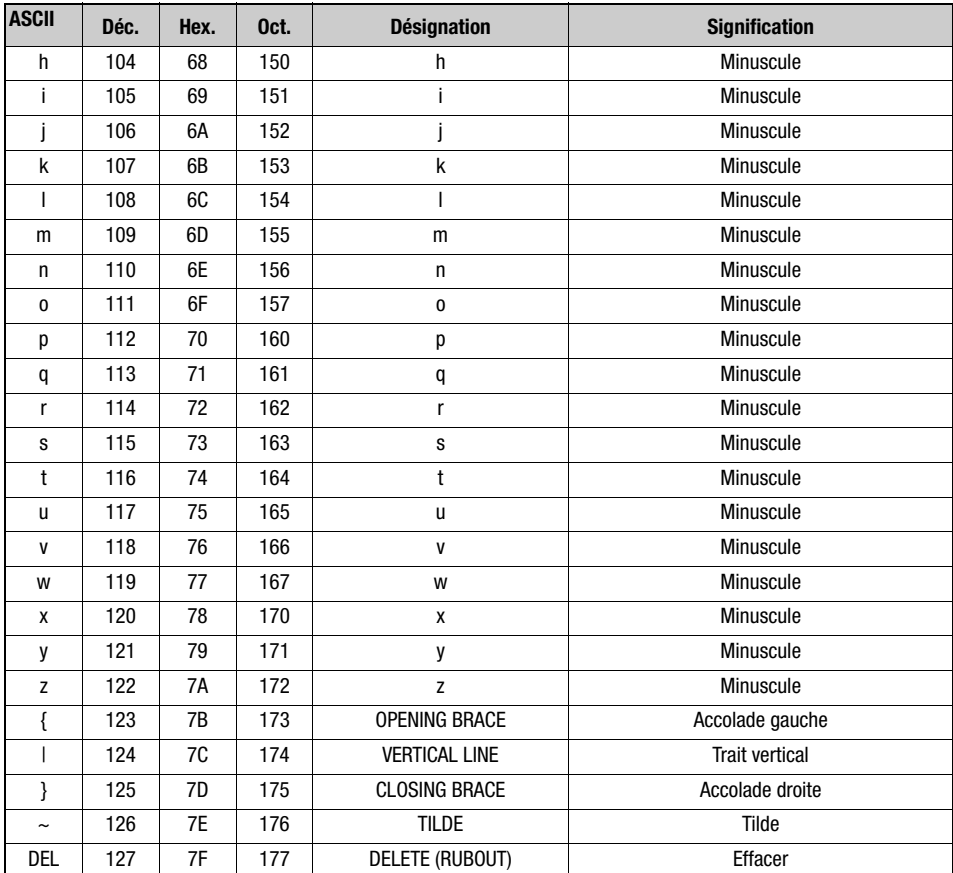

# 13.3 Codes modèles

# 13.3.1 Module de codes à barres 0,3

Type de code 01 : Entrelacé 2 sur 5

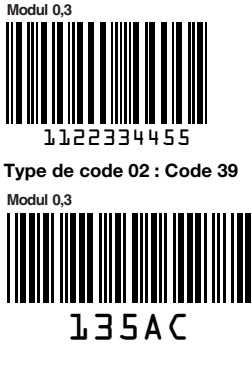

Type de code 11 : Codabar

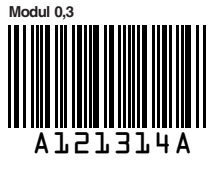

**Modul 0,3** abcde Code 128

Type de code 08 : GS1-128

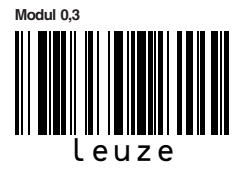

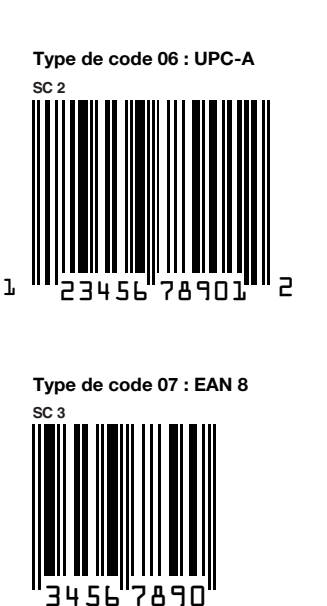

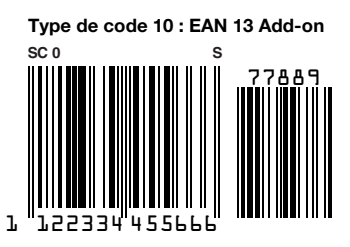

Figure 13.1 : Modèle de code à barres (module 0,3)

Type de code 06 : UPC-A

# 13.3.2 Module de codes à barres 0,5

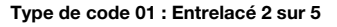

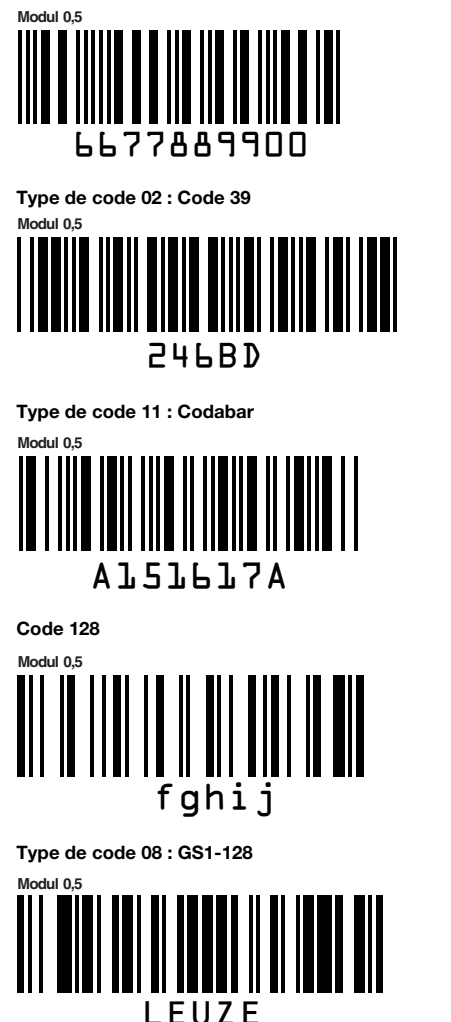

Figure 13.2 : Modèle de code à barres (module 0,5)

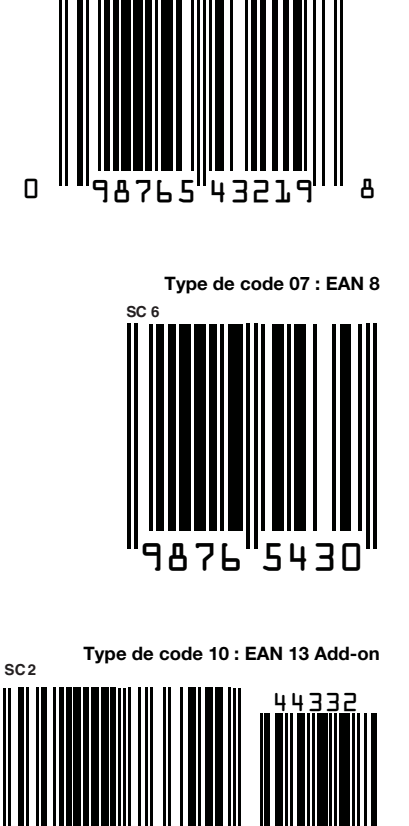

0 099887 766550

**SC 4**

# 13.3.3 Autres codes modèles

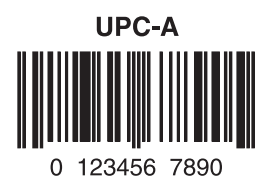

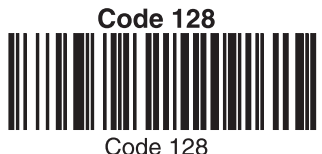

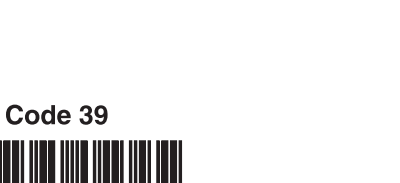

**BC321** 

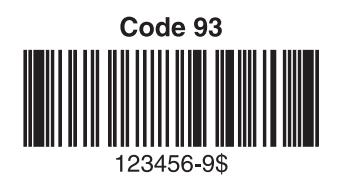

Figure 13.3 : Codes modèles

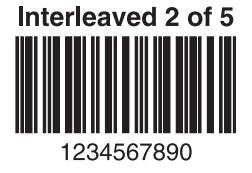

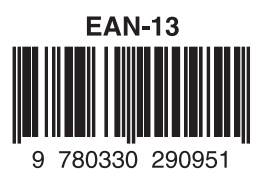

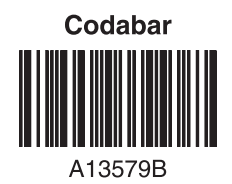

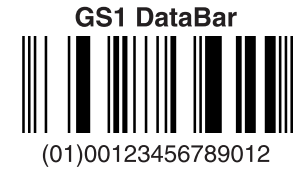

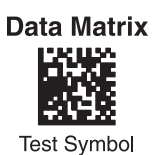

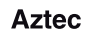

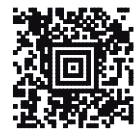

Package Label

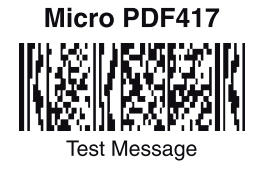

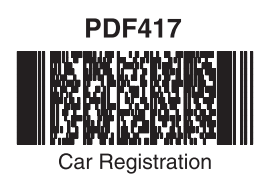

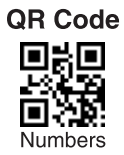

# **MaxiCode**

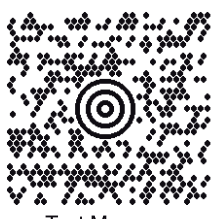

**Test Message** 

Figure 13.4 : Codes modèles

# 13.4 Codes de programmation pour le paramétrage

<span id="page-93-0"></span>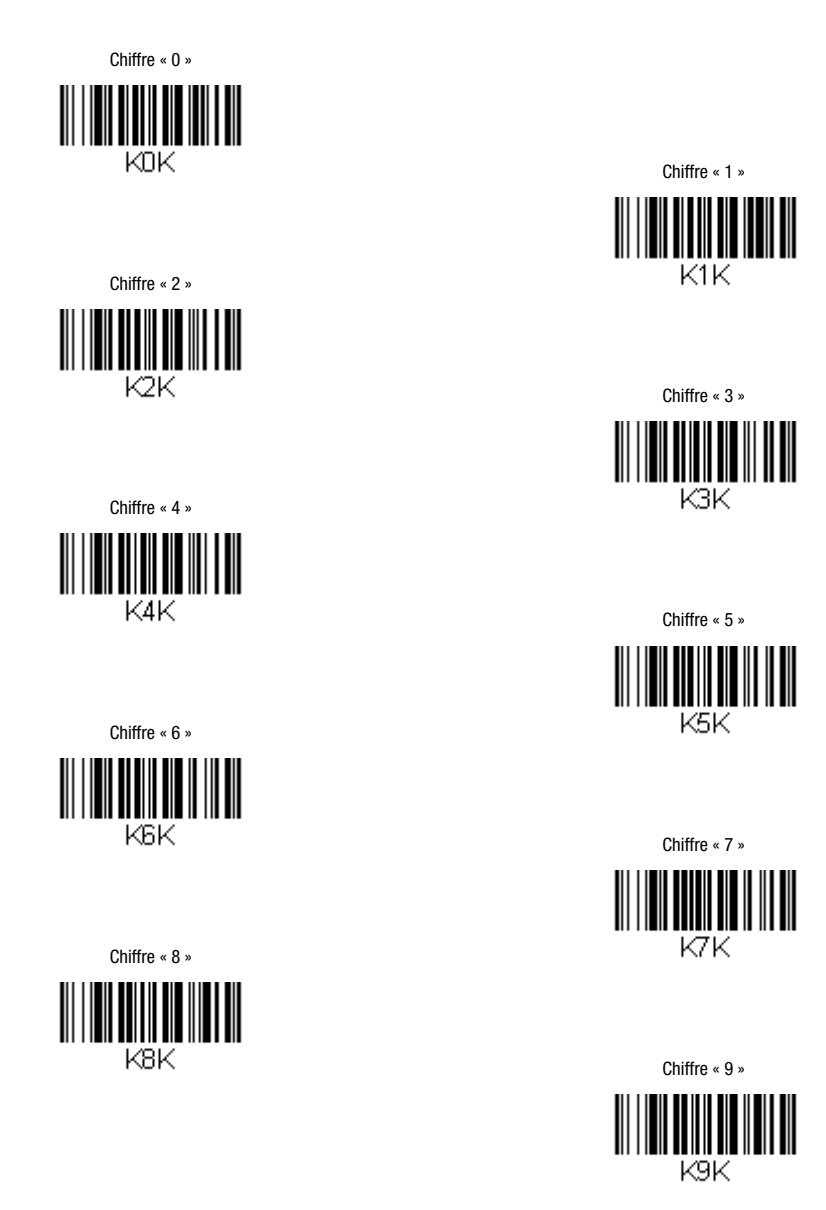

Figure 13.5 : Codes de programmation pour le paramétrage

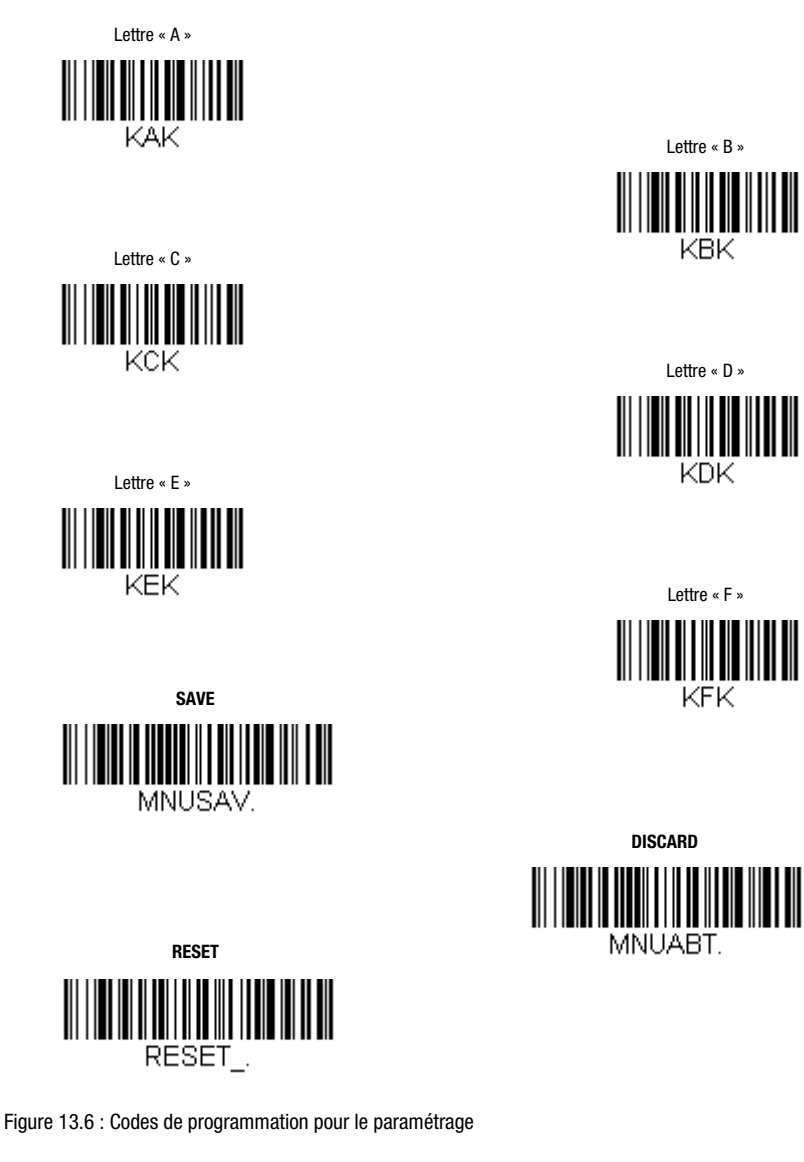

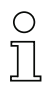

# Remarque !

Si vous avez fait une erreur lors de l'entrée des valeurs, il vous suffit de lire le code DISCARD, puis de relire les codes pour la valeur. Refermez l'entrée en lisant le code SAVE.